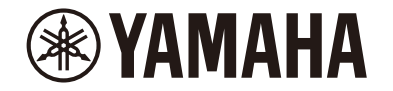

# MusicCast 200

Настольная Аудиосистема

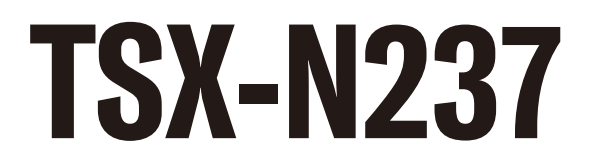

# Содержание

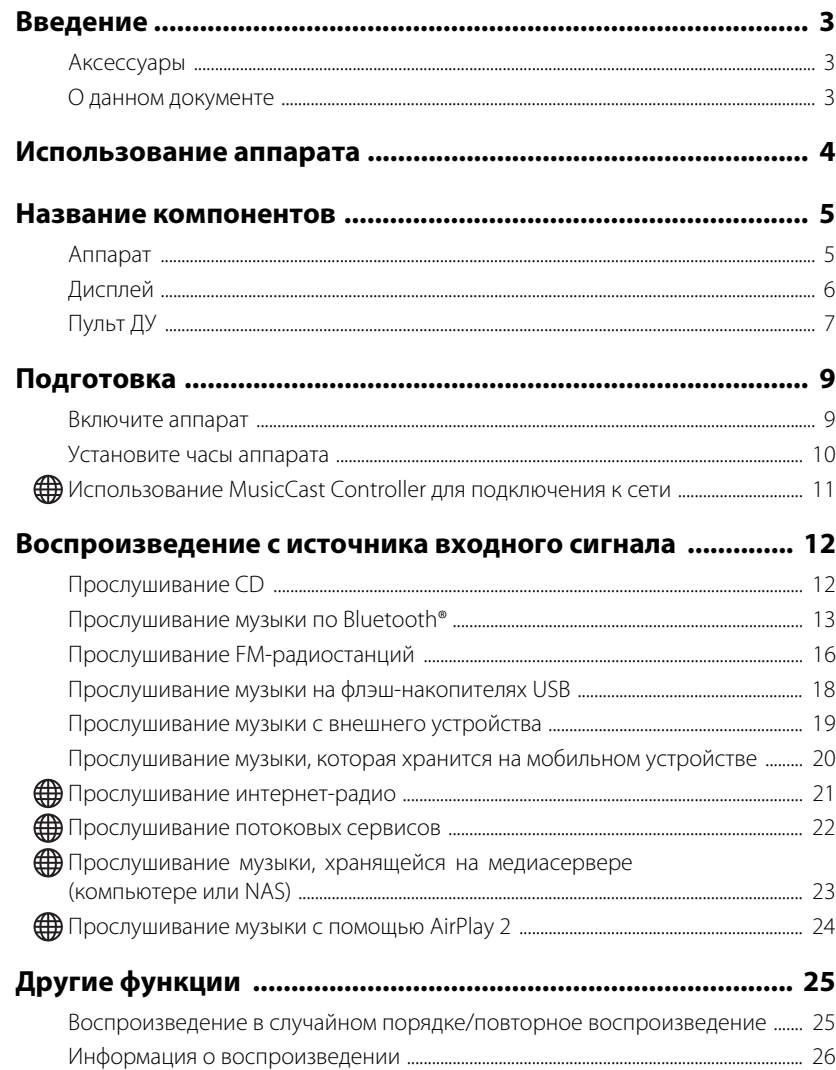

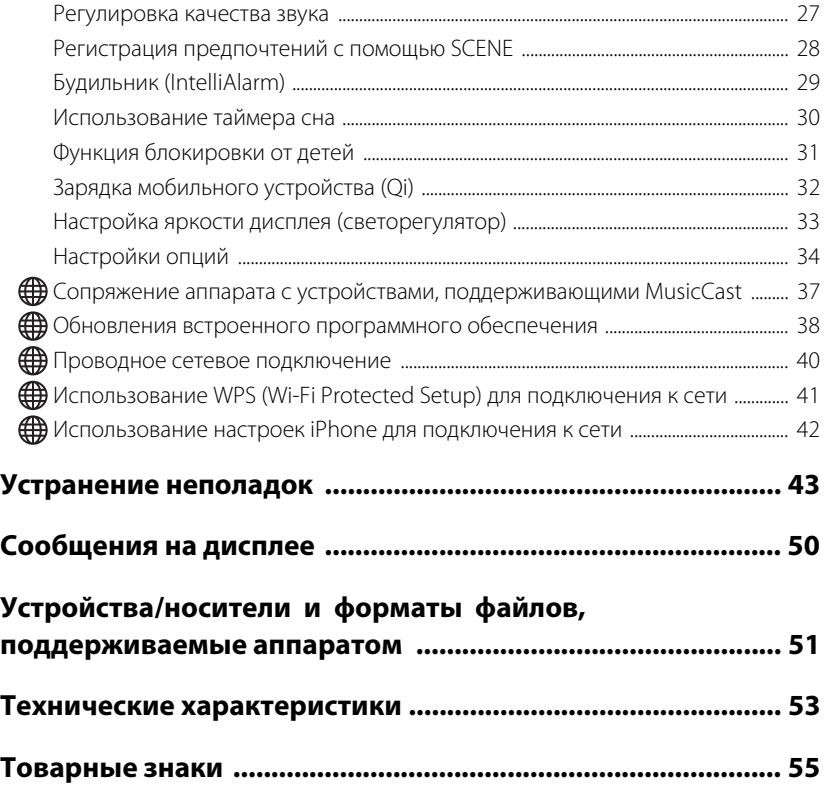

Функции, требующие сетевого подключения, обозначены значком  $\bigoplus$ .

Благодарим вас за покупку данного изделия Yamaha.

Перед использованием аппарата обязательно прочтите данный документ и прилагаемый "Брошюра по безопасности" для обеспечения надлежащего и безопасного использования. Храните данные документы в доступном месте для дальнейшего использования.

<span id="page-2-0"></span>Проверьте содержимое упаковки и ознакомьтесь с важной информацией о данном руководстве.

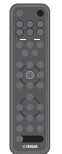

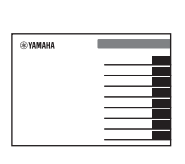

Пульт ДУ Краткое руководство

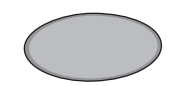

Противоскользящая накладка ( $\sim$  с. 32)

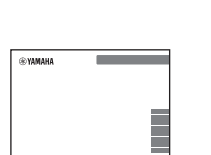

Брошюра по безопасности

# <span id="page-2-1"></span>**Аксессуары О данном документе**

- <span id="page-2-2"></span>**•** Данный документ содержит подробные инструкции по управлению функциями аппарата.
- **•** Инструкции сконцентрированы на использовании пульта ДУ для управления аппаратом.
- **•** Иллюстрации, используемые в документе, могут отличаться от реального изделия. В часах на иллюстрациях дисплея в данном документе используется 12-часовой формат времени.
- **•** В данном документе смартфоны и другие мобильные устройства, работающие под управлением операционных систем iOS или Android, собирательно называются "мобильные устройства".
- **•** В данном документе снимки экрана сделаны на устройстве, работающем под управлением английской версии iOS. Изображения реального экрана могут отличаться в зависимости от используемой версии приложения MusicCast Controller или iOS.
- **•** Символы и условные обозначения

 $\Lambda$ 

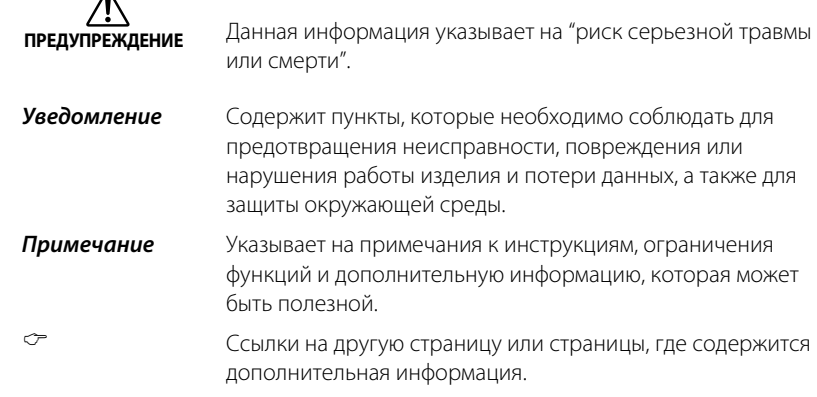

# <span id="page-3-0"></span>Использование аппарата

- **•** Данный аппарат представляет собой настольную аудиосистему, которая может воспроизводить аудиосигнал из невероятно широкого перечня источников входного сигнала, включая компакт-диски, устройства Bluetooth и радиостанции. Данный аппарат также может использоваться с домашней сетью или аудиосистемой для воспроизведения аудиосигнала с медиасервера (компьютера или NAS), интернет-радио или устройств AirPlay в этой же сети.
- **•** Данный аппарат оснащен удобной функцией зарядки и функцией будильника, которая ненавязчиво вас разбудит.
- **•** Для удобства управления воспроизведением или выполнения настроек аппарата можно использовать бесплатное специальное приложение MusicCast Controller для мобильных устройств. Загрузите приложение MusicCast Controller на мобильное устройство с App Store или Google Play™.

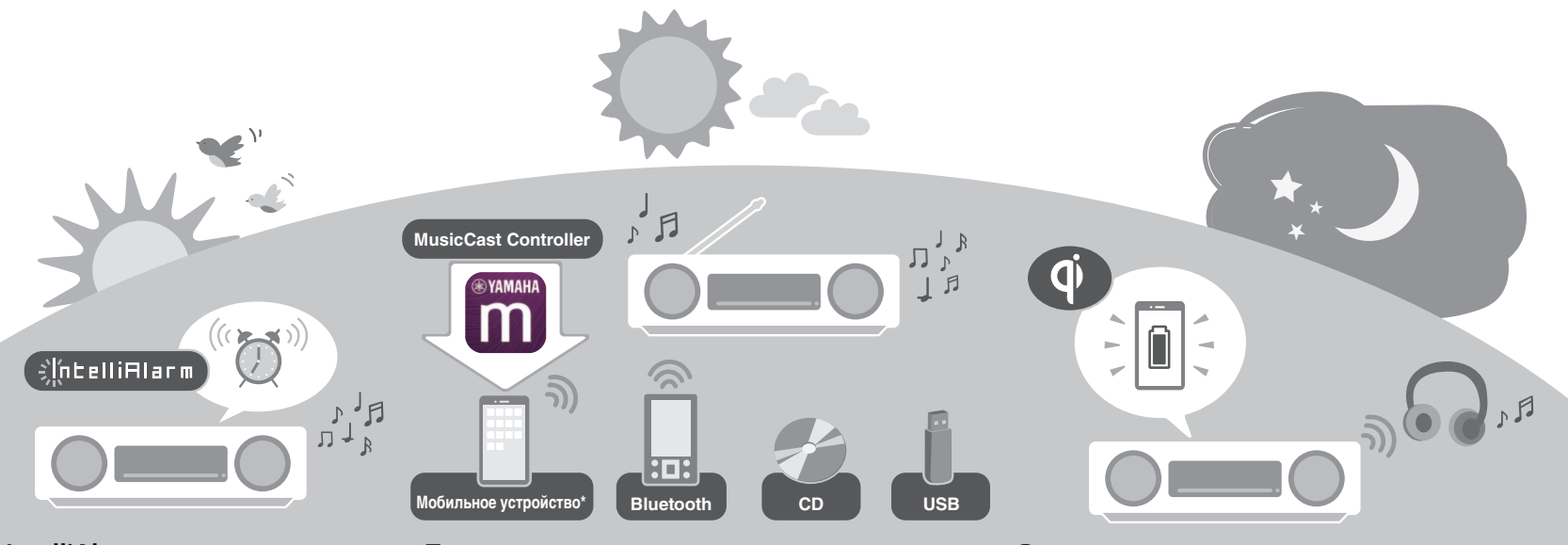

**IntelliAlarm ненавязчиво вас разбудит.** 

**["Будильник \(IntelliAlarm\)](#page-28-0)" ( [c. 29\)](#page-28-0)**

**Поддержка широкого перечня источников входного сигнала.**

**["Воспроизведение с источника входного сигнала"](#page-11-0) ( [c. 12](#page-11-0))**

\* При использовании мобильного устройства необходим маршрутизатор (точка доступа) беспроводной локальной сети.

**Верхняя панель аппарата поддерживает беспроводную зарядку смартфона. "[Зарядка мобильного устройства \(Qi\)"](#page-31-0) ( [c. 32](#page-31-0))**

**Наушники Bluetooth позволяют слушать музыку даже ночью, не причиняя беспокойства другим.** 

**"[Использование колонок/наушников Bluetooth для](#page-14-0)  [прослушивания аудиосигнала \(функция передачи\)](#page-14-0)"**   $(\infty$  [c. 15\)](#page-14-0)

# <span id="page-4-0"></span>Название компонентов

# <span id="page-4-1"></span>**Аппарат**

 $(1)$ ,  $(2)$ ,  $(3)$ ,  $(6)$  и  $(7)$  – это сенсорные датчики. Для управления функциями нажимайте значки пальцем.

# **Верхняя /передняя панели**  $(1)$   $(2)$   $(3)$   $(4)$   $(5)$   $(6)$   $(7)$  $\overline{\phantom{a}}$  $\frac{1}{8}$   $\frac{1}{9}$   $\frac{1}{10}$   $\frac{1}{11}$

#### **Задняя панель**

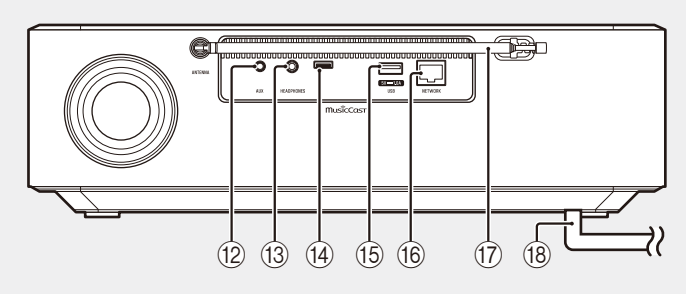

- $\overline{1}$   $\overline{1}$  Включение питания/режим ожидания/CONNECT ( $\degree$  с. [9,](#page-8-1) [11\)](#page-10-0).
- 2 Переключение источника входного сигнала.
- 3 Функция **1**, **2**, **3**, **4**, **5** SCENE  $(\sigma$  [c. 28](#page-27-0))
- $\overline{4}$   $\overline{9}$  Беспроводное зарядное устройство ( $\sim$  с. 32)
- $(5)$  SNOOZE/SLEEP ( $\sigma$  [c. 30](#page-29-0))
- $(6)$  Управление звуком ( $\infty$  с. 12, [16](#page-15-0), [18,](#page-17-0) [21,](#page-20-0) [23](#page-22-0)).
- (7) <(1) Громкость -/+
- $\overline{8}$  Дисплей ( $\overline{6}$  с. 6)
- $\circledcirc$  Слот для дисков  $\circledcirc$  с. 12)
- $(10)$   $\triangle$  Извлечение диска ( $\degree$  с. 12).
- A Дистанционный датчик
- B Гнездо AUX (входное мини-гнездо)  $(\sigma c. 19)$  $(\sigma c. 19)$  $(\sigma c. 19)$
- (13) Гнездо HEADPHONES Если подключены наушники, звук от аппарата не слышен.
- (14) Гнездо для обслуживания Используется при необходимости сервисного обслуживания аппарата.
- $(15)$  Гнездо USB ( $\sim$  с. 18)
- $(6)$  Гнездо NETWORK ( $\sim$  с. 40) Аппарат можно подключить к сети с помощью проводного или беспроводного подключения. В случае проводного сетевого подключения подсоедините стандартный сетевой кабель с экранированной витой парой (STP) (прямой, категории 5 или выше; имеется в продаже).
- $(17)$  FM-антенна ( $\sigma$  с. 16)
- $(18)$  Шнур питания ( $\infty$  с. 9)

# <span id="page-5-0"></span>**Дисплей**

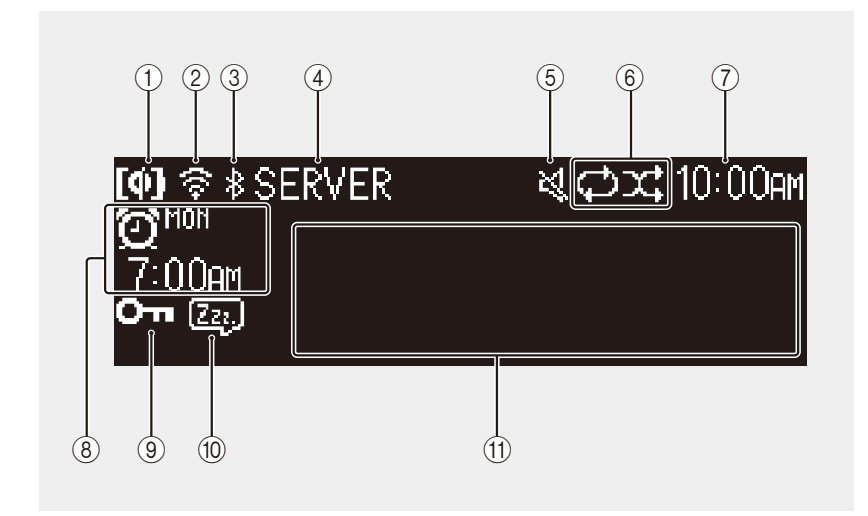

На дисплее отображаются следующие индикаторы и информация:

- $(1)$  Беспроводная зарядка Qi $($  $\infty$  с. 32)
- $(2)$  Беспроводная локальная сеть ( $\sim$  с. 42) Горит непрерывно, когда аппарат подключен к маршрутизатору беспроводной локальной сети через Wi-Fi.
- $(3)$  Bluetooth ( $\sigma$  [c. 13\)](#page-12-0)
- 4 Источник входного сигнала

Отображается выбранный источник входного сигнала.

5 Отключение звука Индикатор отображается во время отключения звука.

- 6 Повтор, воспроизведение в случайном порядке или информация о радиостанции ( $\sim$  с. 25) При выборе FM-радио в качестве источника входного сигнала отображается информация о радиостанции или трансляции ( $\sigma$  с. 16).
- $(7)$  Текущее время ( $\sigma$  с. 10)
- $(8)$  Информация о будильнике ( $\infty$  с. 29)
- $\overline{9}$  Блокировка от детей ( $\overline{2}$  с. 31)
- $(10)$  Сон ( $\sigma$  с. 30)
- A Информационный дисплей

Отображает различную информацию, включая информацию о песне во время ее воспроизведения, радиочастоте и т.п.

Поскольку существует ограничение на число символов, которые могут отображаться, некоторая информация может быть обрезана.

#### *Примечание*

Яркость дисплея при необходимости можно регулировать.

- **•** Automatic (настройка по умолчанию; регулируется автоматически в зависимости от окружающего освещения.)
- **•** Manual (10 уровней)
- См. ["Настройка яркости дисплея \(светорегулятор\)"](#page-32-0) ( $\sigma$  с. 33) для настройки этой функции.

# <span id="page-6-0"></span>**Пульт ДУ**

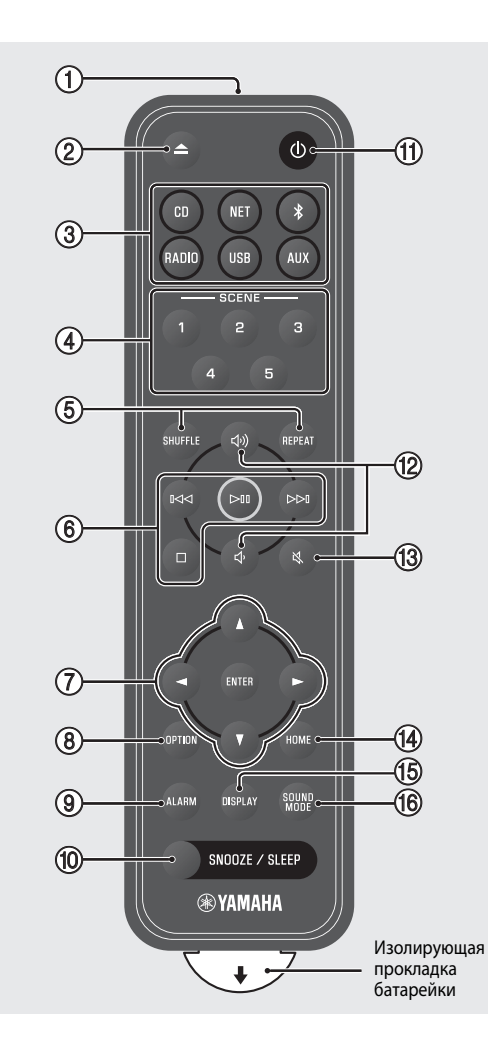

- 1 Передача инфракрасных (ИК) сигналов.
- $(2)$   $\triangle$  Извлечение диска ( $\circ$  с. 12).
- 3 Источники входного сигнала Переключение источника входного сигнала.
- $\overline{4}$ ) Функция SCENE ( $\overline{6}$  с. 28)
- $(5)$  SHUFFLE/REPEAT ( $\sim$  [c. 25](#page-24-1))
- 6 Управление звуком (с с. 12, [16,](#page-15-0) [18](#page-17-0), [21,](#page-20-0) [23\)](#page-22-0)
- 7 Управление курсором
- $(8)$  OPTION ( $\sigma$  [c. 34\)](#page-33-0)
- $(9)$  ALARM  $(9)$  [c. 29](#page-28-0))
- $(10)$  SNOOZE/SLEEP ( $\sim$  [c. 30\)](#page-29-0)
- (11) Ф Включение питания/режим ожидания  $(\sigma c. 9)$  $(\sigma c. 9)$  $(\sigma c. 9)$ .
- 12 √)/√ Громкость +/-
- 13  $\aleph$  Отключение/включение звука
- $(A)$  HOME ( $\sigma$  [c. 18,](#page-17-0) [21](#page-20-0), [22](#page-21-0))
- $(15)$  DISPLAY ( $\sim$  [c. 26\)](#page-25-0)
- $(6)$  SOUND MODE ( $\sigma$  [c. 27](#page-26-0))

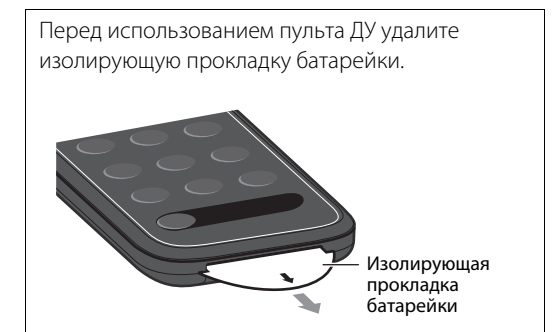

### <span id="page-7-0"></span>**Замена батарейки пульта ДУ**

Нажмите фиксатор до упора вправо и удерживайте его там, медленно выдвигая держатель батарейки.

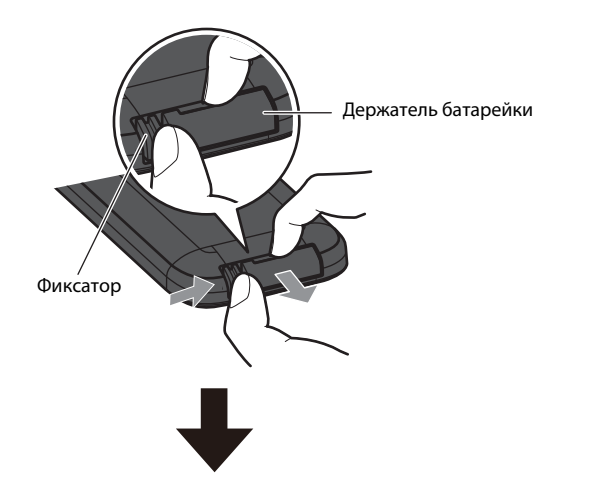

Замените старую батарейку на новую.

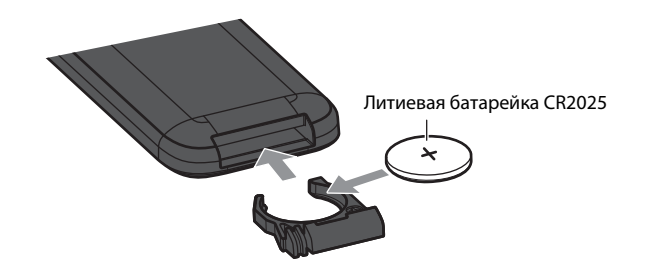

#### *Примечание*

Когда дальность работы пульта ДУ станет очень короткой, замените старую батарейку на новую.

# <span id="page-8-0"></span>Подготовка

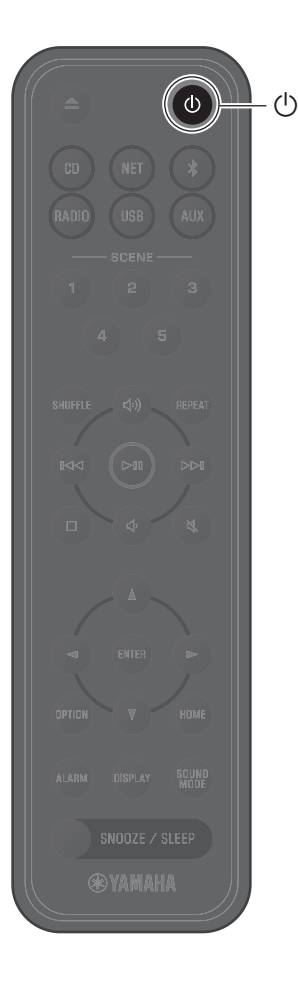

### <span id="page-8-1"></span>**Включите аппарат**

**<sup>1</sup>** Подключите шнур питания к электрической розетке.

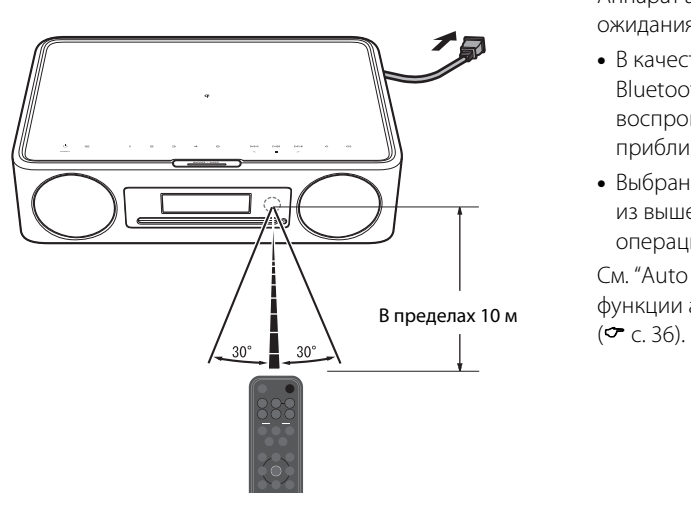

### **2** Нажмите  $\circledcirc$ , чтобы включить аппарат.

Включится дисплей на передней панели.

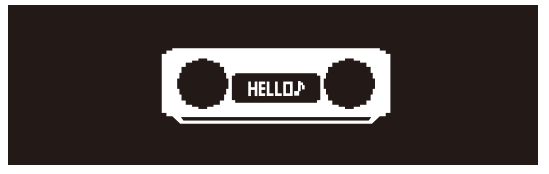

### <span id="page-8-2"></span>**Снижение потребляемой мощности**

### **Автоматический переход в режим ожидания**

Аппарат автоматически перейдет в автоматический режим ожидания в любой из следующих ситуаций:

- **•** В качестве источника входного сигнала выбран CD, Bluetooth, USB или NET, однако аудиосигнал не воспроизводится и не выполняются операции в течение приблизительно 20 минут.
- **•** Выбран источник входного сигнала, отличный от любого из вышеперечисленных, однако не выполняются операции в течение приблизительно 8 часов.

См. "Auto standby" в "[Настройки опций"](#page-33-0) для отключения функции автоматического перехода в режим ожидания

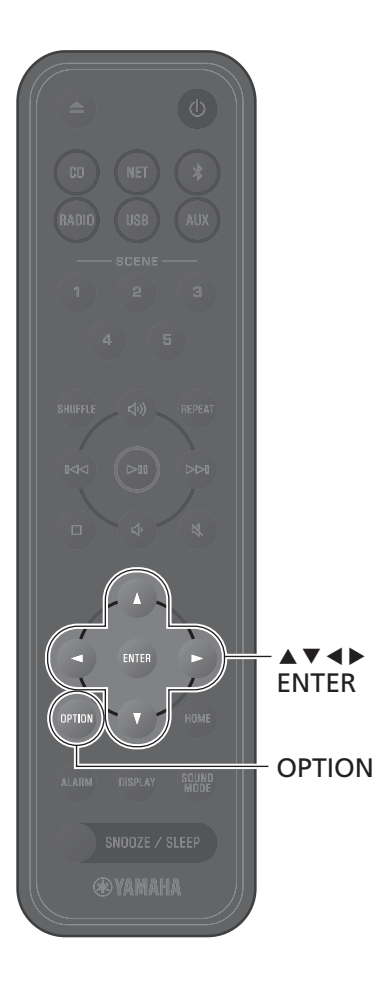

## <span id="page-9-0"></span>**Установите часы аппарата**

Если для подключения аппарата к сети используется приложение MusicCast Controller ( $\sigma$  с. 11), часы аппарата могут быть синхронизированы с часами мобильного устройства, на котором запущено MusicCast Controller. Если вы используете эту функцию, пропустите описанную ниже процедуру.

### **<sup>1</sup>** Нажмите **OPTION**.

Отобразится меню опций.

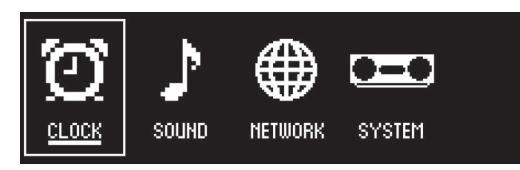

- **2** С помощью  $\blacktriangleleft$  выберите  $\bigodot_{\text{COCK}}$  и нажмите **ENTER**.
- **3** С помощью **▲/▼** выберите **Clock setting** и нажмите **ENTER**.

**4** С помощью ▲/▼/◀/▶ настройте дату,<br>выберите 12- или 24-часовой формат  $\frac{1}{4}$ 

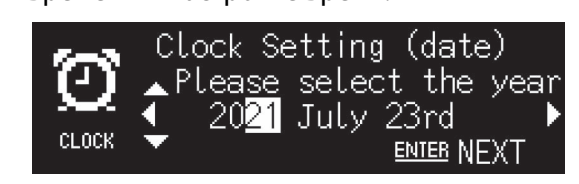

**<sup>5</sup>** Нажмите **ENTER** для завершения и применения настроек часов.

<span id="page-10-0"></span>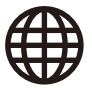

# **Использование MusicCast Controller для подключения к сети**

**<sup>1</sup>** Загрузите специальное приложение MusicCast Controller на мобильное устройство в App Store или Google Play.

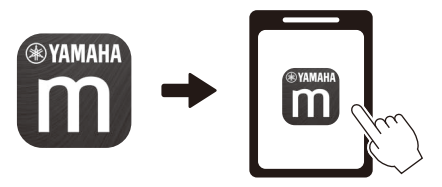

**<sup>2</sup>** Следуйте экранным инструкциям приложения по

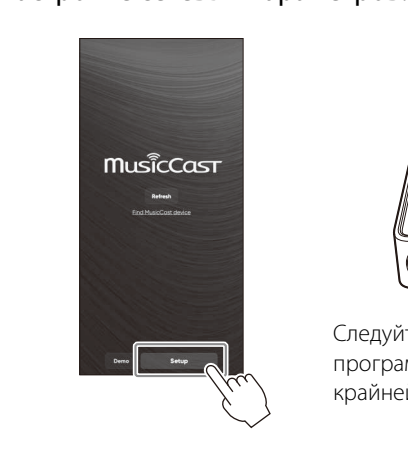

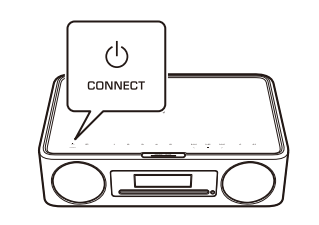

Следуйте инструкциям на экране программы и нажмите CONNECT по крайней мере пять секунд.

#### *Примечание*

- **•** См. следующее при подключении к сети без использования приложения MusicCast Controller.
- − Проводное сетевое подключение (• с. 40)
- $-$  Использование Wi-Fi Protected Setup (WPS) для подключения к сети ( $\sigma$  с. 41)
- − Использование настроек iPhone для подключения к сети (• с. 42)

После подключения к сети одним из описанных выше способов загрузите и установите приложение MusicCast Controller на мобильное устройство и выполните инструкции слева для включения простого управления аппаратом с мобильного устройства.

- **•** Для получения дополнительной информации о подключении к Интернету см. документацию, прилагаемую к сетевым устройствам.
- **•** Установленная на компьютере программа для обеспечения безопасности или настройки сетевых устройств (брандмауэр и т.п.) могут препятствовать доступу аппарата к компьютеру или интернет-радиостанциям. В этом случае измените настройки программы для обеспечения безопасности или сетевого устройства для обеспечения доступа с помощью аппарата.

#### **Важное замечание относительно информационной безопасности**

Для получения подробной информации посетите веб-сайт, показанный справа.

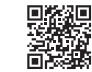

https://manual.yamaha.com/av/policy/mcc/

# <span id="page-11-0"></span>Воспроизведение с источника входного сигнала

# <span id="page-11-1"></span>**Прослушивание CD**

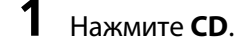

### **<sup>2</sup>** Вставьте CD в слот для дисков.

Начнется воспроизведение музыки. Нажмите  $\triangle$  для извлечения CD.

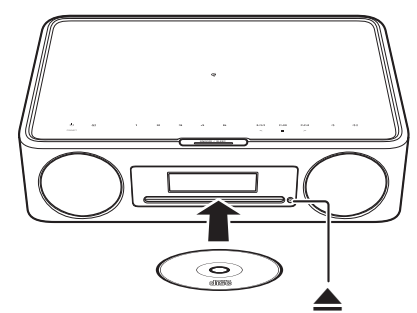

#### **Кнопки управления звуком**

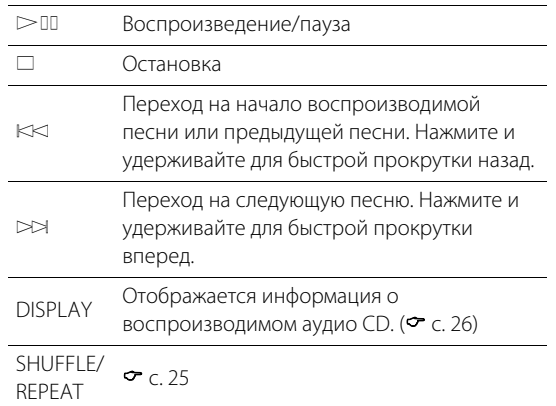

#### *Примечание*

- **•** Аппарат поддерживает воспроизведение аудио CD и CD с данными, на которых записаны файлы MP3 или WMA.
- **•** Данный аппарат не поддерживает 8-см мини-CD. Не вставляйте в слот для дисков 8-см мини-CD или адаптер, содержащий 8-см мини-CD.
- **•** Если в слот для дисков вставить CD, который не поддерживается аппаратом, извлечение CD может быть невозможно. См. "[Устройства/носители и форматы файлов, поддерживаемые](#page-50-0)  [аппаратом](#page-50-0)" для получения информации о CD, поддерживаемых аппаратом ( $\sim$  с. 51).
- **•** При остановке воспроизведения CD воспроизведение возобновится с начала последней проигрываемой песни. При нажатии  $\square$  во время остановки воспроизведения будет очищена память воспроизведения (функция возобновления воспроизведения).
- **•** Если аппарат будет выключен, когда в качестве источника входного сигнала выбран CD и CD установлен в слот для дисков, при следующем включении аппарата автоматически начнется воспроизведение CD.
- **•** Если в качестве источника входного сигнала выбран CD и CD загружен в аппарат, начнется воспроизведение CD.

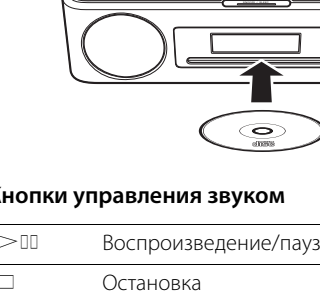

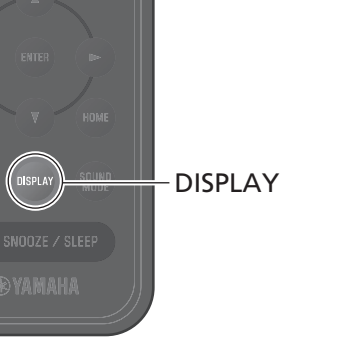

 $>10$  $\Box$  $K<sup>K</sup>$  $\bowtie$ 

 $M$ 

REPEAT

SHUFFLE

CD

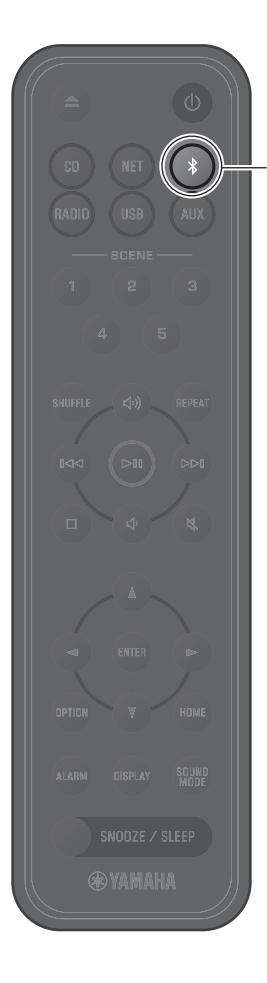

# <span id="page-12-0"></span>**Прослушивание музыки по Bluetooth®**

Данный аппарат можно использовать для воспроизведения музыки с устройства Bluetooth, например мобильного устройства или цифрового музыкального проигрывателя. Кроме того, для прослушивания воспроизводимого аппаратом аудиосигнала можно использовать беспроводные наушники или колонки Bluetooth. Для получения дополнительной информации относительно Bluetooth см. документацию, прилагаемую к устройствам Bluetooth.

#### *Примечание*

- **•** Устройство Bluetooth, передающее аудиосигнал на аппарат, и колонки/наушники Bluetooth, принимающие аудиосигнал с аппарата, невозможно подключить одновременно.
- **•** Если ранее было подключено устройство Bluetooth, то аппарат подключится к последнему подключенному устройству. Прервите это подключение, чтобы подключить новое устройство.
- Нажмите и удерживайте  $*$  на пульте ДУ или  $\Xi$  на аппарате в течение по крайней мере трех секунд для завершения соединения по Bluetooth с аппарата.

### <span id="page-12-1"></span>**Прослушивание музыки с устройства Bluetooth (функция приема)**

Аудиосигнал с устройства Bluetooth можно воспроизводить на аппарате через беспроводное подключение.

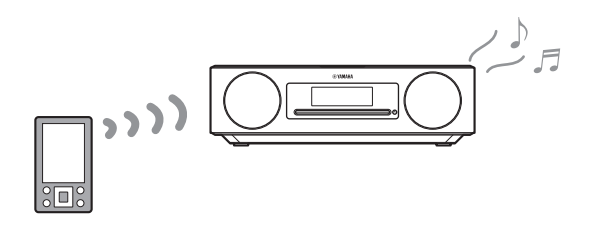

### **<sup>1</sup>** Нажмите \$.

Источник входного сигнала аппарата будет переключен на Bluetooth, и аппарат готов к сопряжению.

**<sup>2</sup>** Включите функцию Bluetooth устройства

### **<sup>3</sup>** Выберите данный аппарат из списка устройств Bluetooth на устройстве Bluetooth.

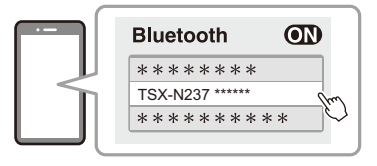

На приведенной выше иллюстрации показан пример дисплея. Если<br>аппарат подключен к сети с использованием приложения MusicCast Controller, будет отображаться название комнаты MusicCast Controller, будет отображаться название комнаты , назначенное с помощью приложения (приложения), в которой начали и приложения и данный находится данный данны<br>Помощью приложения аппарат.

Когда соединение установлено, будут отображаться индикаторы Bluetooth.

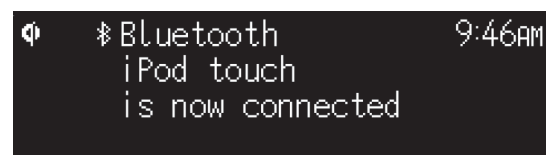

**<sup>4</sup>** Воспроизведите музыкальный файл на устройстве Bluetooth.

#### *Примечание*

Если соединение по Bluetooth не установлено, удалите регистрацию аппарата из устройства Bluetooth, а затем попробуйте повторить пункты **1**–**3**.

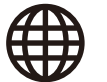

### <span id="page-14-0"></span>**Использование колонок/наушников Bluetooth для прослушивания аудиосигнала (функция передачи)**

Для прослушивания воспроизводимого аппаратом аудиосигнала можно использовать колонки или наушники Bluetooth. Данной функцией можно управлять только с помощью приложения MusicCast Controller.

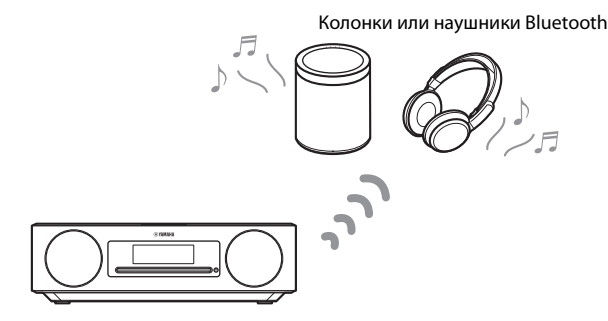

#### *Примечание*

- **•** Данная функция не может использоваться в случае выбора Bluetooth в качестве источника входного сигнала. Выберите источник входного сигнала, отличный от Bluetooth.
- **•** Обязательно используйте колонки или наушники Bluetooth, которые оснащены регулятором громкости. Громкость необходимо регулировать с помощью колонок или наушников Bluetooth. С данного аппарата невозможно регулировать громкость.
- **•** Используйте регулятор громкости на колонках или наушниках Bluetooth для уменьшения громкости, а затем подключите колонки или наушники к аппарату. Если не уменьшить громкость перед подключением, это может привести к тому, что при установлении соединения по Bluetooth начнется очень громкое воспроизведение.
- Настройки эквалайзера и режима звука ( $\sigma$  с. 27) не отображаются при прослушивании аудиосигнала через колонки или наушники Bluetooth.

# **<sup>1</sup>** Установите колонки или наушники Bluetooth в режим

сопряжения. **<sup>2</sup>** Используйте приложение MusicCast Controller для выбора источника входного сигнала.

**3** Нажмите  $\frac{1}{1}$  на экране воспроизведения. воспроизведения.

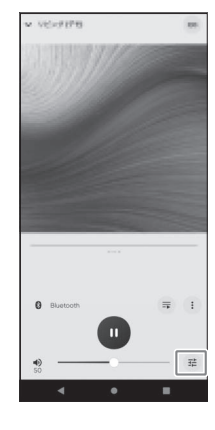

### **<sup>4</sup>** Нажмите **Bluetooth Transmission** на экране **Sound Settings**.

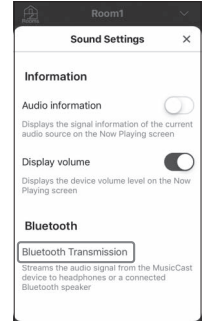

### **<sup>5</sup>** Включите функцию **Bluetooth transmission** на экране **Bluetooth Transmission**.

**6** Выберите колонки или наушники Bluetooth для<br>подключения. подключения.

#### *Примечание*

Если соединение по Bluetooth не установлено, повторите процедуру подключения с пункта **1**.

# <span id="page-15-0"></span>**Прослушивание FM-радиостанций**

Вытяните антенну и расположите ее для хорошего приема FM-радио.

# RADIO .<br>Radio  $\blacktriangle$  v d  $\blacktriangleright$ ENTER OPTION**@YAMAHA**

# **<sup>1</sup>** Нажмите **RADIO**.

### Нажмите и удерживайте < или  $\blacktriangleright$ .

Начнется автоматическая настройка. Когда станция будет настроена, настройка автоматически остановится.

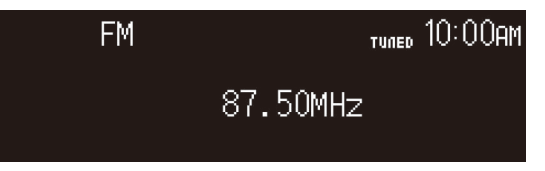

#### *Примечание*

В случае приема слабого сигнала станции настройтесь на станцию вручную, повторно нажимая  $\blacktriangleleft$ / $\blacktriangleright$ . Звук будет слышен в монофоническом режиме.

### <span id="page-15-1"></span>**Настройка на станцию Предустановка радиостанций**

#### <span id="page-15-2"></span>**Автоматическая предустановка**

На станции с хорошим приемом аппарат настраивается и запоминает их автоматически.

- **<sup>1</sup>** Нажмите **RADIO**.
- **<sup>2</sup>** Нажмите **OPTION**.
- **3** С помощью  $\leftrightarrow$  выберите  $\frac{m\pi x}{F}$  и нажмите **ENTER**.
- **4** С помощью **д/V** выберите **Auto preset** и нажмите **ENTER**.
- **5** С помощью </r> выберите **OK** и нажмите **ENTER**.

Начнется автоматическая предустановка. После завершения автоматической предустановки будет отображено "Complete".

#### *Примечание*

- **•** Автоматическая настройка заменяет все в данный момент сохраненные станции на новые станции.
- **•** Можно сохранить до 40 FM-станций.
- **•** Нажмите **OPTION** для отмены автоматической предустановки.

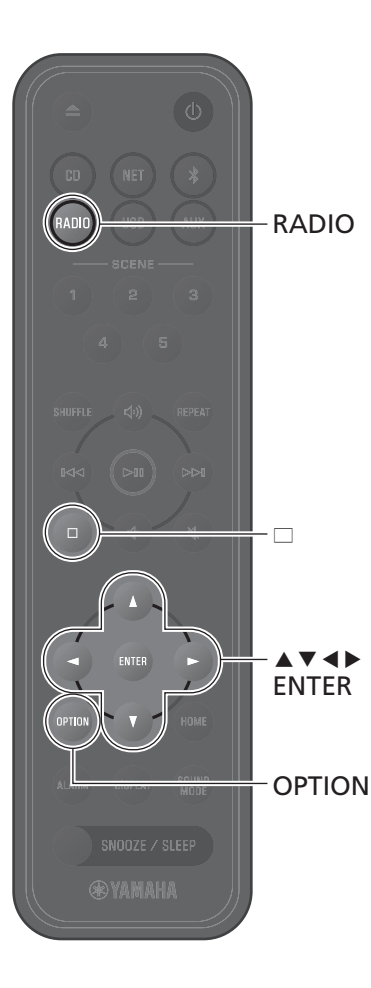

### **Предустановка вручную**

Настройтесь на станцию (<sup> $\sigma$ </sup> с. 16).

**<sup>2</sup>** Нажмите и удерживайте **ENTER**.

Будет показан дисплей Manual preset.

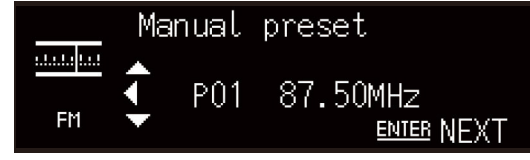

 $\bf{3}$  Нажмите  $\bf{A}/\bf{v}$  для выбора нужного номера предустановки и нажмите **ENTER**.

**4** С помощью **∢**/▶ выберите **ОК** и нажмите **ENTER**.

*Примечание* Нажмите **OPTION** для отмены Manual preset.

### **Выбор предустановленной станции**

**<sup>1</sup>** Нажмите **RADIO**.

Нажмите ▲/▼ для выбора<br>предустановленной станции. предустановленной станции.

### <span id="page-16-0"></span>**Удаление предустановленной станции**

- **<sup>1</sup>** Нажмите **RADIO**.
- **Нажмите и удерживайте**  $\Box$ .

Будет показан дисплей удаления предустановки.

- **3** С помощью ▲/▼ выберите **Delete ALL**<br>или номер предустановки, который нужно удалить, и нажмите **ENTER.**
- **4** С помощью </r> выберите **ОК** и нажмите **ENTER**.
- **<sup>5</sup>** Нажмите **OPTION** для выхода из дисплея настроек.

<span id="page-17-0"></span>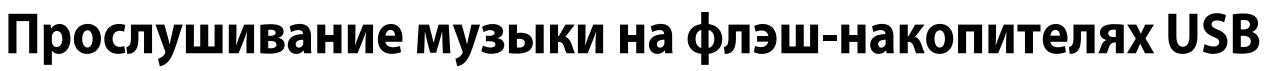

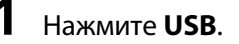

**<sup>2</sup>** Подключите флэш-накопитель USB к гнезду USB.

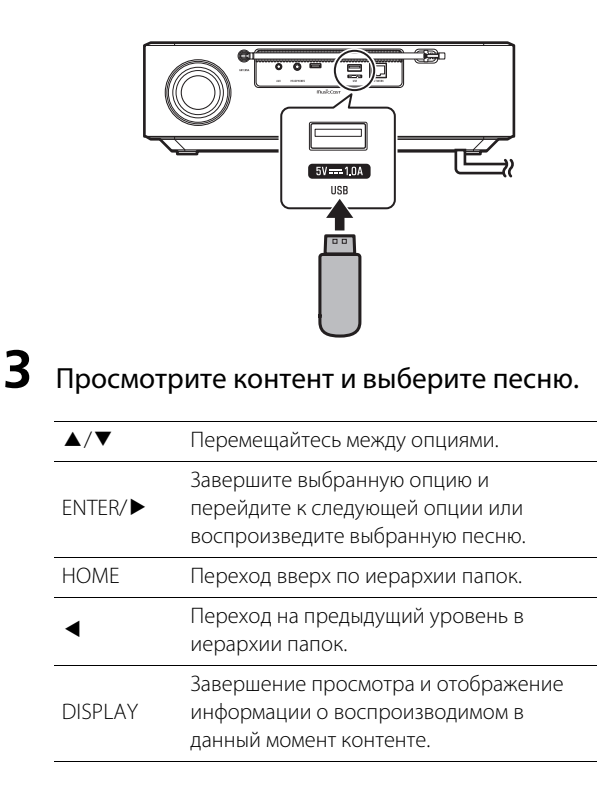

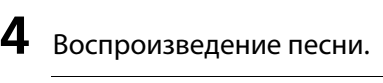

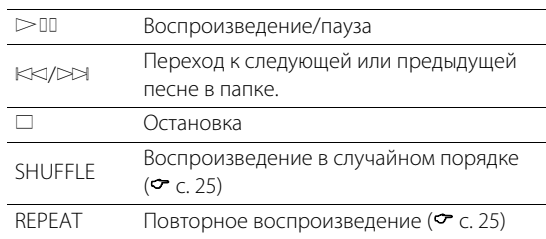

#### *Примечание*

- **•** С помощью аппарата можно воспроизводить музыкальные файлы, хранящиеся на флэш-накопителях USB. См. "[Устройства/](#page-50-0) [носители и форматы файлов, поддерживаемые аппаратом](#page-50-0)" для получения информации о флэш-накопителях USB, поддерживаемых аппаратом ( $\sim$  с. 52).
- **•** Аппарат может воспроизводить до 500 песен. Максимальное число песен, которые может воспроизводить аппарат, может уменьшаться в зависимости от структуры папок.
- **•** Некоторые флэш-накопители USB могут не работать должным образом, даже если они удовлетворяют всем требованиям. Воспроизводимость и обеспечение электропитанием для флэшнакопителей USB всех типов не гарантируются.
- **•** Остановите воспроизведение перед отсоединением флэшнакопителя USB.
- **•** Подключайте флэш-накопитель USB прямо к гнезду USB на аппарате. Не используйте кабельные удлинители.
- **•** Флэш-накопитель USB автоматически заряжается все время, пока он подключен к аппарату. Тем не менее, некоторые устройства могут не заряжаться при подключении. См. "Charging in standby" в "[Настройки опций"](#page-33-0) для отключения функции зарялки ( $\sigma$  с. 36).

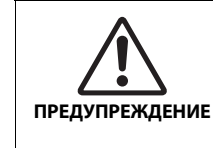

При зарядке флэш-накопителя USB следуйте инструкции по эксплуатации, прилагаемой к флэш-накопителю USB. Несоблюдение данного указания может привести к пожару, перегреву, взрыву или неисправности.

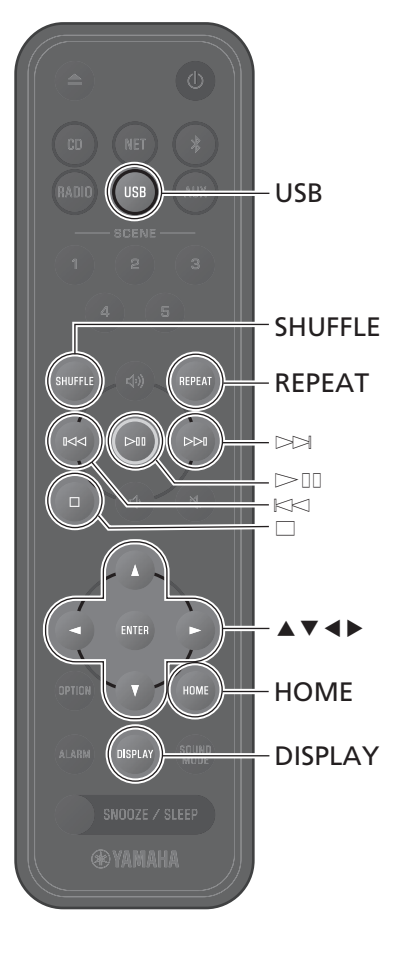

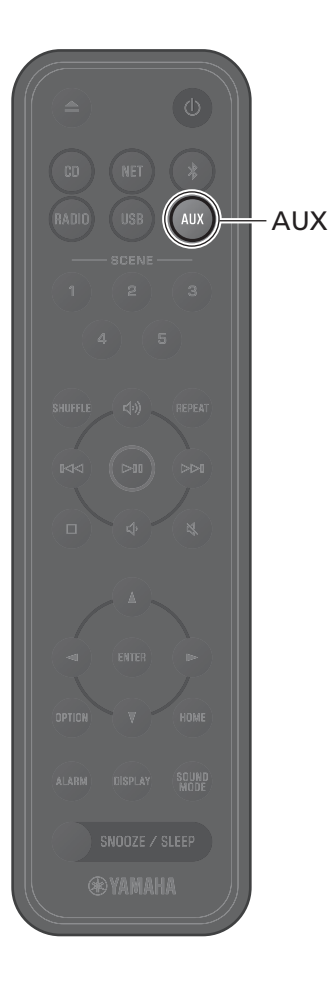

# <span id="page-18-0"></span>**Прослушивание музыки с внешнего устройства**

На данном аппарате можно прослушивать музыку, воспроизводимую на внешнем устройстве, подключенном к гнезду AUX на задней панели аппарата. Для получения дополнительной информации см. документацию, прилагаемую к внешнему устройству.

#### *Примечание*

#### **Перед подключением уменьшите громкость на аппарате и внешнем устройстве.**

Иначе при воспроизведении музыки громкость может оказаться неожиданно большой.

### **<sup>1</sup>** Отсоедините шнур питания от внешнее устройство к аппарату.

внешнее устройство к аппарату. Для подключений используйте имеющиеся в продаже кабели.

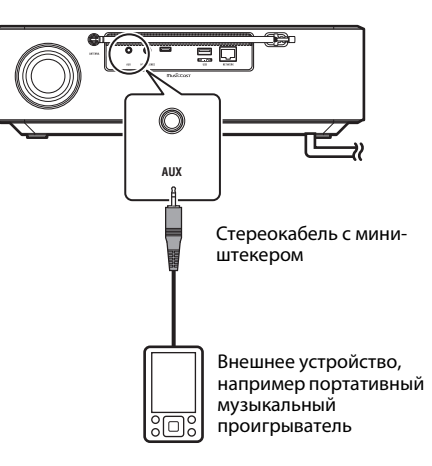

**<sup>2</sup>** Подключите шнур питания к электрической розетке и включите<br>Устройство устройство.

**<sup>3</sup>** Нажмите **AUX**.

**<sup>4</sup>** Воспроизведите музыку на внешнем устройстве, подключенном к аппарату.<br>

# <span id="page-19-0"></span>**Прослушивание музыки, которая хранится на мобильном устройстве**

Аппарат может использоваться для воспроизведения музыкальных файлов, которые хранятся на мобильном устройстве с установленным приложением MusicCast Controller.

#### *Примечание*

Типы (форматы) воспроизводимых аудиофайлов варьируются в зависимости от мобильного устройства. См. документацию, прилагаемую к мобильному устройству, для получения информации о поддерживаемых форматах файлов.

**<sup>1</sup>** Выберите данный аппарат (комнату, в которой находится MusicCast Controller.

### **<sup>2</sup>** Выберите **This Phone**.

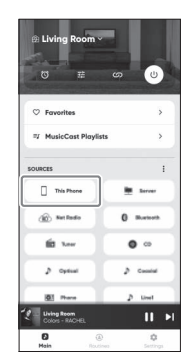

### $\mathbf 3$  Выберите музыкальный файл.

Начнется воспроизведение музыки.

<span id="page-20-0"></span>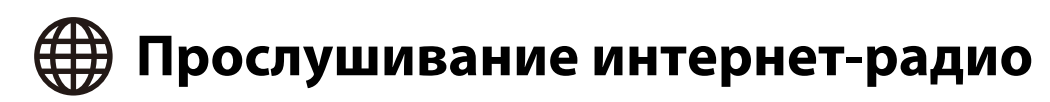

Используйте приложение MusicCast Controller для прослушивания интернетрадио.

**<sup>1</sup>** Выберите данный аппарат (комнату, в которой находится Controller.

# **2** Выберите **Net Radio**.

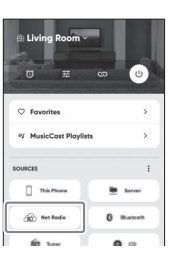

### **<sup>3</sup>** Выберите радиостанцию.

Начнется воспроизведение радиотрансляции, и информация будет показана на дисплее аппарата.

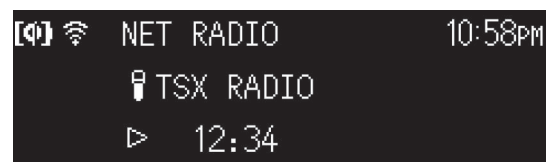

#### *Примечание*

- **•** Интернет-радиостанции можно зарегистрировать в качестве предпочтений на аппарате, используя приложение MusicCast Controller.
- **•** Некоторые интернет-радиостанции могут быть недоступны или могут быть доступны только в течение определенных часов.
- **•** Данная функция использует обширный каталог airable.Radio. "airable" это сервис airable GmbH.
- **•** Данный сервис может быть изменен, приостановлен или прекращен без уведомления.

Для управления прослушиванием интернет-радио также можно использовать пульт ДУ.

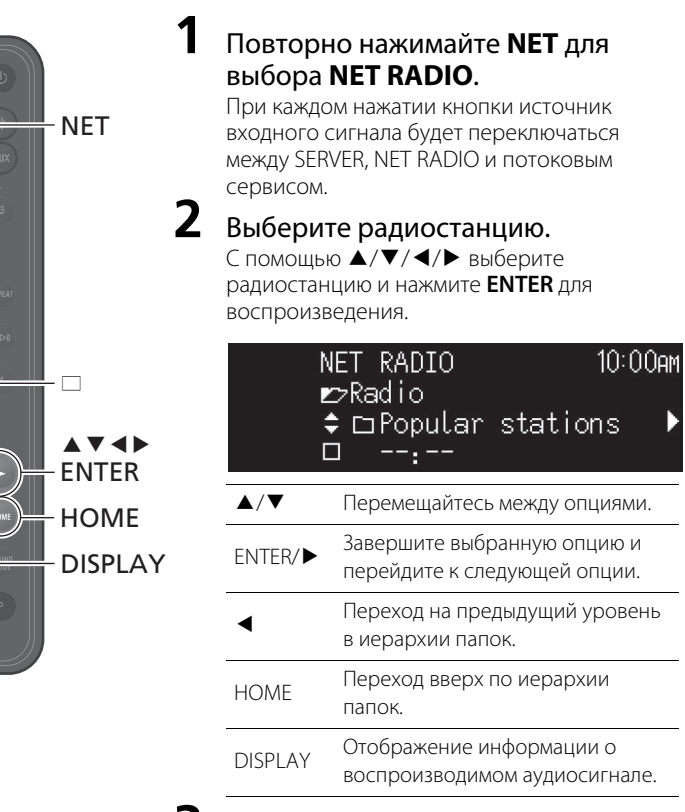

### **<sup>3</sup>** Начнется воспроизведение.

Нажмите  $\square$  для остановки воспроизведения.

<span id="page-21-0"></span>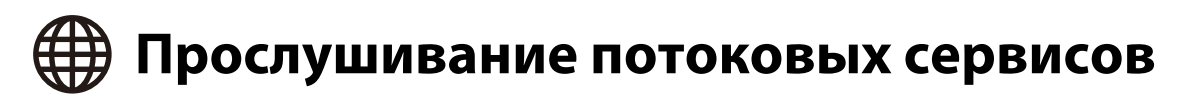

Данный аппарат можно использовать для прослушивания контента, предоставляемого потоковыми сервисами. Доступные сервисы варьируются в зависимости от аппарата и/или региона. Вы можете прослушивать только сервисы, которые имеют локальную зону обслуживания и поддерживаются аппаратом.

Потоковые сервисы, поддерживаемые аппаратом, отображаются на экране MusicCast Controller. Однако вы можете прослушивать только те, которые работают в данном месте (вы не можете прослушивать сервисы, если находитесь за пределами их зоны обслуживания).

Для прослушивания потокового сервиса войдите в учетную запись для этого сервиса из приложения MusicCast Controller и начните использование сервиса.

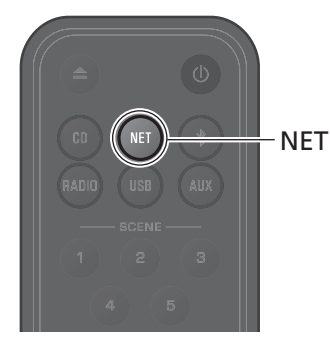

Потоковый сервис также можно выбрать, нажав **NET**. Будет воспроизводиться ранее выбранный контент.

#### *Примечание*

- **•** Некоторые потоковые сервисы требуют подачи заявки и платы за учетную запись. Для получения дополнительной информации посетите веб-сайт конкретного сервиса.
- **•** Потоковые сервисы могут быть изменены, приостановлены или прекращены без уведомления.

# <span id="page-22-0"></span>**Прослушивание музыки, хранящейся на медиасервере (компьютере или NAS)**

Можно воспроизводить музыкальные файлы, которые хранятся на медиасервере (компьютере или сетевом устройстве хранения данных (NAS)) в той же сети, в которой находится аппарат.

#### *Примечание*

- **•** Подключите аппарат и компьютер (или NAS) к одному и тому же маршрутизатору беспроводной локальной сети (точке доступа).
- **•** Перед тем, как станет возможным воспроизведение музыкальных файлов, необходимо включить общий доступ к файлам мультимедиа для всех применяемых устройств и программного обеспечения медиасервера. Для получения дополнительной информации см. документацию, прилагаемую к устройствам и программному обеспечению для инструкций по включению общего доступа к файлам мультимедиа.
- Для получения информации о музыкальных файлах, которые можно воспроизводить с помощью аппарата, см. ["Устройства/носители и форматы файлов, поддерживаемые аппаратом"](#page-50-0) ( $\sim$  с. 51).

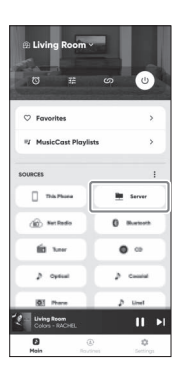

Воспроизведите музыкальный файл с помощью приложения MusicCast Controller. Для управления воспроизведением музыкальных файлов на медиасервере можно использовать пульт ДУ.

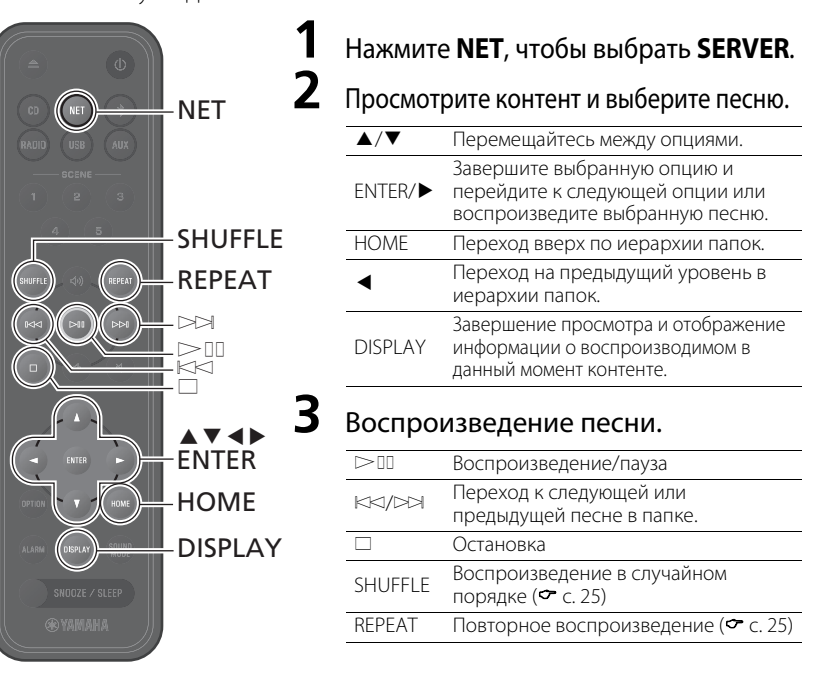

<span id="page-23-0"></span>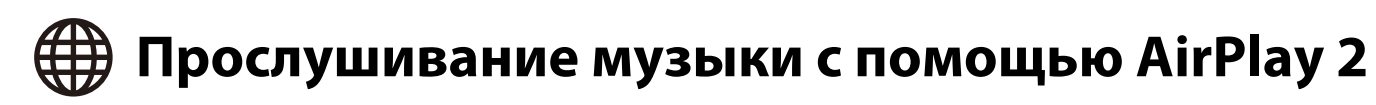

Музыкальные файлы в iTunes или хранящиеся на iPhone можно воспроизводить с помощью функции AirPlay 2.

#### *Примечание*

- **•** Подключите аппарат, компьютер (или NAS) и iPhone к одному и тому же маршрутизатору беспроводной локальной сети (точке доступа).
- **•** Для получения информации об iPhone, поддерживаемом аппаратом, см. ["Устройства/](#page-50-0) [носители и форматы файлов, поддерживаемые аппаратом](#page-50-0)" ( $\sigma$  с. 51).
- **•** Для получения информации об AirPlay посетите веб-сайт Apple.

# **<sup>1</sup>** Запустите iTunes или отобразите экран воспроизведения

...**., -**--................<br>Когда iTunes или iPhone распознает аппарат, на экране появится значок AirPlay.

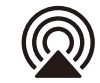

#### *Примечание*

Если значок не отображается, проверьте, правильно ли подключены аппарат и компьютер (или iPhone) к маршрутизатору беспроводной локальной сети.

**<sup>2</sup>** Щелкните или нажмите на значок AirPlay и выберите аппарат (комнату, в которой находится данный аппарат) в которой данный аппарат. В которой данный аппарат данный аппарат данный аппарат. В которой данный аппараты данный аппараты данный аппараты данный аппараты данный апп качестве пункта назначения для вывода аудиосигнала.

### **<sup>3</sup>** Воспроизведите музыкальный файл.

Источник входного сигнала аппарата изменится на AirPlay и начнется воспроизведение музыки.

# <span id="page-24-0"></span>Другие функции

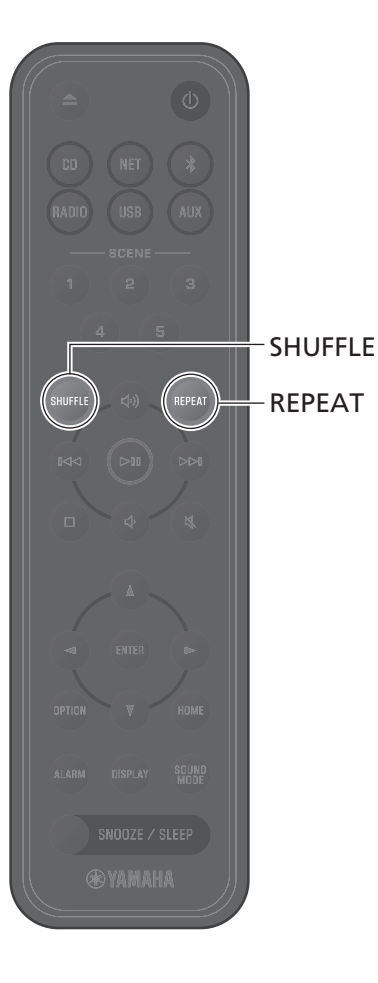

Такие функции, как воспроизведение в случайном порядке и повторное воспроизведение, отображение информации о песне, и функция SCENE делают данный аппарат еще более удобным и приятным для использования.

# <span id="page-24-1"></span>**Воспроизведение в случайном порядке/ повторное воспроизведение**

#### Нажмите **SHUFFLE** или **REPEAT** во время воспроизведения.

Индикаторы будут изменяться при каждом нажатии **SHUFFLE** или **REPEAT**, и песни будут воспроизводиться, как описано ниже. Диапазон воспроизведения в случайном порядке и повторного воспроизведения варьируется в зависимости от источника входного сигнала.

### **Воспроизведение в случайном порядке**

#### **Повторное воспроизведение**

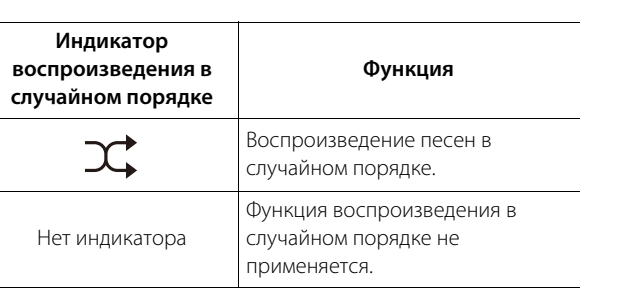

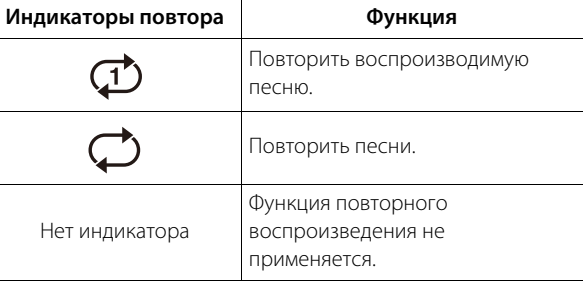

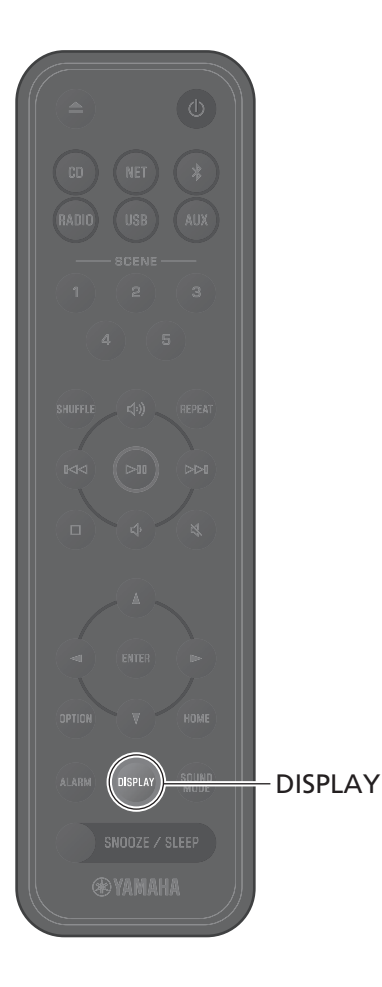

### <span id="page-25-0"></span>**Информация о воспроизведении**

В то время, как воспроизводится контент, на дисплее может отображаться такая информация, как время воспроизведения.

# Нажмите **DISPLAY** во время<br>воспроизведения.

воспроизведения. Дисплей переключается при каждом нажатии **DISPLAY**.

#### *Примечание*

Нажмите и удерживайте **DISPLAY** во время воспроизведения CD/ CD с данными, чтобы переключить индикацию времени для текущей песни на индикатор выполнения или только цифры.

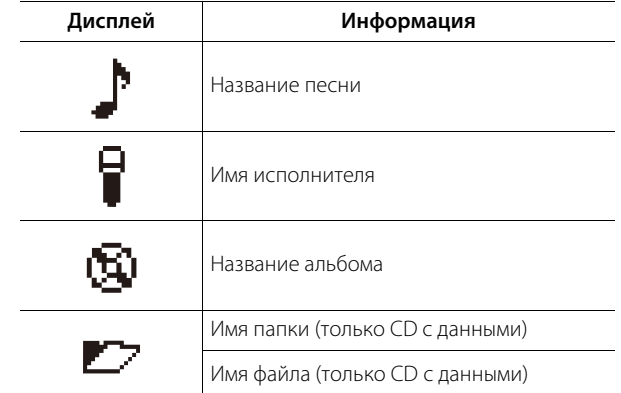

#### *Примечание*

- **•** Такая информация, как название альбома, может не отображаться надлежащим образом для песен, воспроизводимых с некоторых типов носителей.
- **•** Названия песен и другая информация не отображаются при воспроизведении CD, который не поддерживает CD-Text.

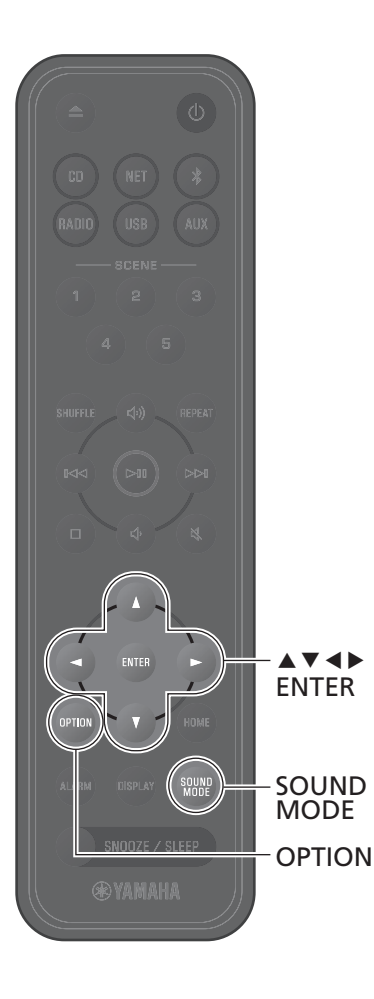

# <span id="page-26-0"></span>**Регулировка качества звука**

При необходимости отрегулируйте аудиопараметры в соответствии с индивидуальными предпочтениями.

### <span id="page-26-1"></span>**Эквалайзер**

Отрегулируйте уровень, с которым будут выводиться низкие, средние и высокие тона.

*Примечание* Нажмите **OPTION** для отмены настройки до ее завершения.

### **<sup>1</sup>** Нажмите **OPTION**.

**2** С помощью ◀/▶ выберите нажмите **ENTER**. **SOUND** 

**3** С помощью **∆/▼** выберите **Equalizer** и нажмите **ENTER**.

**<sup>4</sup>** Отрегулируйте низкие, средние и

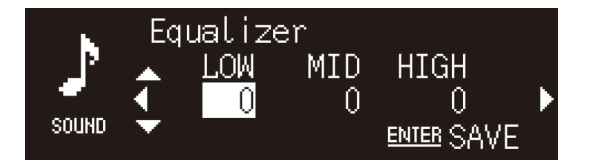

 $C$  помощью  $\blacktriangle/\blacktriangledown$  измените уровень. С помощью  $\blacktriangle/\blacktriangleright$ выберите другой тон. Нажмите **ENTER** для сохранения настроек.

По умолчанию: 0

Регулируемый уровень: От -10 до +10

### **<sup>5</sup>** Нажмите **OPTION** для выхода из дисплея настроек.

### <span id="page-26-2"></span>**Выбор режима звука**

При каждом нажатии **SOUND MODE** режим звука переключается между Bass Booster и Standard.

**•** Bass Booster (по умолчанию)

Наилучший для музыки

**•** Standard

Наилучший для человеческих голосов (радиобеседы и т.п.)

#### *Примечание*

Режим звука не применяется, когда к аппарату подключены наушники.

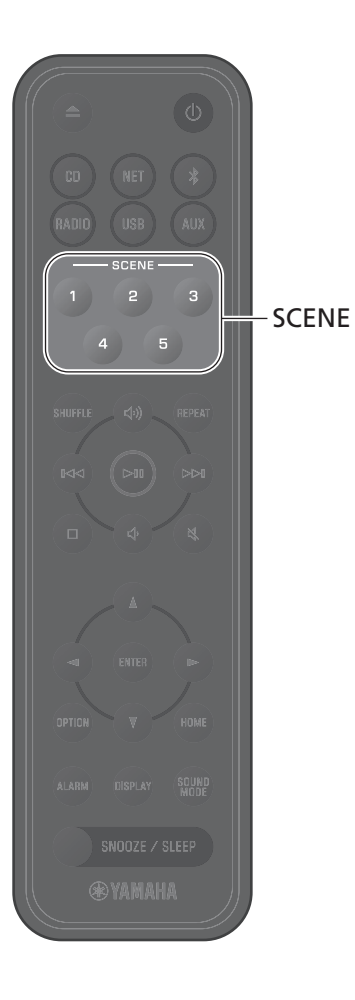

# <span id="page-27-0"></span>**Регистрация предпочтений с помощью SCENE**

Любимые песни и радиостанции можно назначить кнопкам SCENE (с 1 по 5). После регистрации предпочтения можно легко выбирать для прослушивания.

Нажмите и удерживайте одну из кнопок<br>SCENE во время воспроизведения регистрируемого источника входного регистрируемого источника вторгого.<br>Сменала

.<br>Песня или радиостанция, которая воспроизводится, будет назначена этой кнопке SCENE.

#### *Примечание*

- **•** При прослушивании с CD, запоминающего устройства USB или одного из определенных сетевых сервисов воспроизводимая в данный момент песня или радиостанция будет назначена кнопке SCENE. Для воспроизведения с другого источника входного сигнала нажмите кнопку SCENE, которой назначен этот источник.
- **•** Настройки эквалайзера и режим звука, примененные к песне или радиостанции, также будут назначены этой кнопке SCENE.

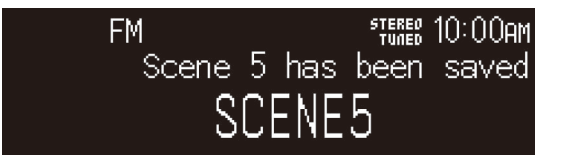

### **Регистрация предпочтений Прослушивание предпочтений**

# Нажмите кнопку SCENE, которой назначена<br>любимая песня или радиостанция.

любимая песня или радиостанция. Песня или радиостанция, назначенная этой кнопке SCENE, будет воспроизводиться. При нажатии кнопки SCENE в режиме ожидания аппарат будет включен и начнется воспроизведение.

#### *Примечание*

- **•** При регистрации предпочтения с помощью кнопки SCENE, которой ранее было назначено другое предпочтение, новое предпочтение заменит предыдущее предпочтение.
- **•** Если кнопке SCENE назначена песня и в аппарат загружен или подключен другой носитель или устройство, песня, назначенная кнопке SCENE, не будет воспроизводиться при нажатии этой кнопки SCENE.
- **•** Если песня на флэш-накопителе USB назначена кнопке SCENE и файл добавлен или удален с флэш-накопителя USB, эта песня может не воспроизводиться при нажатии ее кнопки SCENE. В этом случае снова назначьте песню кнопке SCENE.

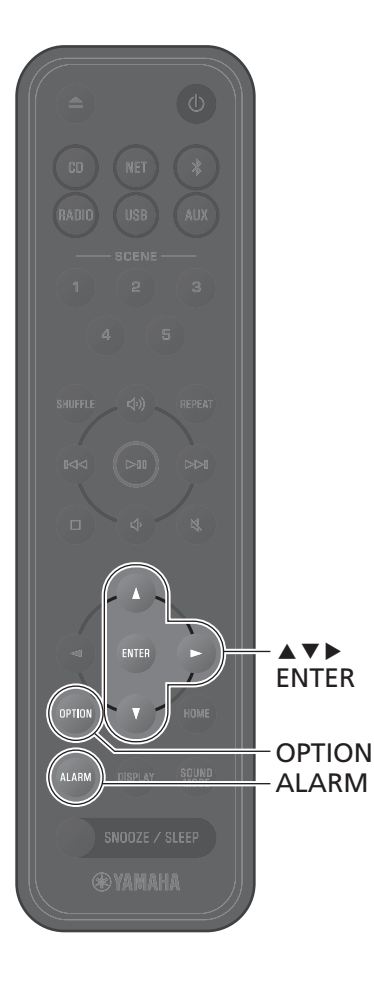

# <span id="page-28-0"></span>**Будильник (IntelliAlarm)**

С помощью приложения MusicCast Controller доступно пять опций будильника — музыка, звуковые сигналы, сочетание музыки и звуковых сигналов. В качестве источника музыки, используемой для будильника, можно выбрать CD, флэш-накопитель USB, радиостанцию или сетевой контент. С помощью аппарата можно включать будильник, устанавливать время будильника и выключать будильник.

### **<sup>1</sup>** Нажмите **ALARM**.

В настройках опций будет показан дисплей настройки будильника.

#### *Примечание*

Нажмите **OPTION**, чтобы закрыть дисплей будильника во время настройки будильника.

### **<sup>2</sup>** С помощью q/w выберите номер будильника (от 1 до 5) и нажмите **ENTER**.

### $\, {\bf 3} \,$  Настройте функцию будильника.

Используйте  $\blacktriangle/\blacktriangledown$  для изменения настроек и  $\blacktriangleright$  для перемещения между указанными ниже пунктами. Нажмите **ENTER** для завершения настройки.

1. Включите или выключите будильник

2. Настройте час и минуты

**<sup>4</sup>** Нажмите **OPTION** для выхода из дисплея

настроек. Будет отображен индикатор будильника.

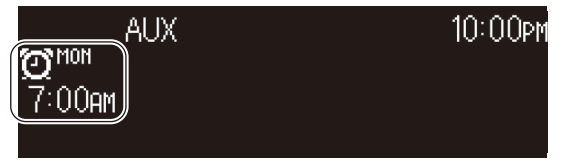

### **Настройка будильника Включение и выключение будильника**

### **<sup>1</sup>** Нажмите **ALARM**.

В настройках опций будет показан дисплей будильника.

- **<sup>2</sup>** С помощью q/w выберите номер будильника и нажмите **ENTER**.
- **<sup>3</sup>** С помощью q/w выберите **ON** или **OFF** и нажмите **ENTER**.

# **<sup>4</sup>** Нажмите **OPTION** для выхода из дисплея

настроек. Если будильник включен, отображается индикатор будильника.

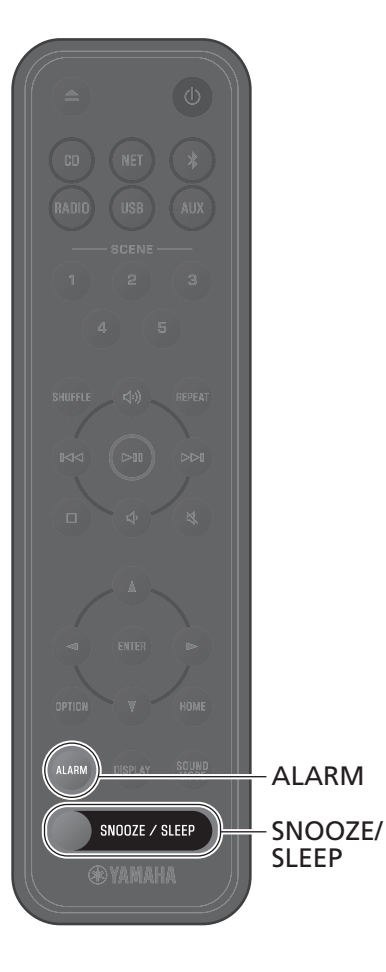

### **Остановка будильника**

#### **Временно остановите будильник**

Для остановки будильника нажмите **SNOOZE/SLEEP** во время звучания будильника. Будильник временно остановится и снова начнет звучать через пять минут (функция повторения сигнала).

#### *Примечание*

Если в качестве типа будильника выбрать "Музыка + звуковые сигналы", нажатие **SNOOZE/SLEEP** во время звучания будильника приведет к остановке только звуковых сигналов. Снова нажмите **SNOOZE/SLEEP** для остановки и музыки тоже. Имейте в виду, что будильник снова прозвучит через пять минут.

### **Полностью остановите будильник**

Нажмите и удерживайте **SNOOZE/SLEEP** или один раз нажмите **ALARM** во время звучания будильника, чтобы полностью остановить будильник.

#### *Примечание*

Если не остановить будильник вручную, он остановится автоматически по прошествии 60 минут. Приложение MusicCast Controller можно использовать для выбора длительности сигнала будильника.

# <span id="page-29-0"></span>**Использование таймера сна**

По истечении указанного времени аппарат автоматически перейдет в режим ожидания. Время можно выбрать из 30, 60, 90 или 120 минут, либо таймер сна можно отключить (ВЫКЛ).

### Нажмите **SNOOZE/SLEEP**.

Выбранное время изменяется при каждом нажатии **SNOOZE/SLEEP**. Когда таймера сна установлен, отображается индикатор сна.

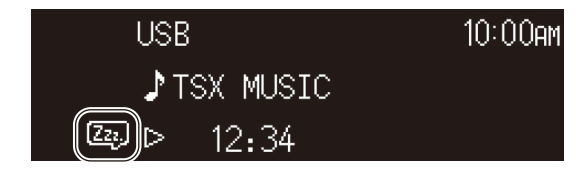

#### *Примечание*

Для отмены таймера сна нажмите **SNOOZE/SLEEP**.

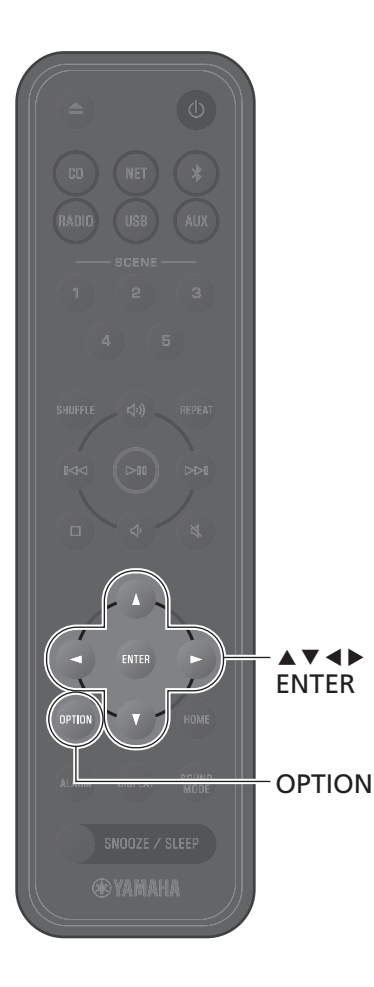

# <span id="page-30-0"></span>**Функция блокировки от детей**

Функция блокировки от детей отключает управление с помощью элементов управления на аппарате для предотвращения непреднамеренного или случайного срабатывания.

Эта функция по умолчанию отключена. При включении функции блокировки от детей с помощью элементов управления на аппарате можно управлять только следующими функциями. Используйте пульт ДУ или приложение MusicCast Controller для управления другими функциями.

- **•** включение аппарата/установка аппарата в режим ожидания
- **•** остановка будильника
- **•** установка CD

Примите все необходимые меры предосторожности, чтобы дети не могли вставить другие предметы в слот для дисков.

### <span id="page-30-1"></span>**Включение/отключение функции блокировки от детей**

- **<sup>1</sup>** Нажмите **OPTION**.
- **2** С помощью  $\blacktriangleleft$  выберите  $\frac{C}{S\times S}$  а затем нажмите **ENTER**.

**3** С помощью ▲/▼ выберите Child lock, а затем нажмите **ENTER**.

Нажмите **OPTION** для отмены настройки до ее завершения.

### $4$  С помощью  $\blacktriangle$ / $\blacktriangledown$  выберите **ON**, а затем нажмите **ENTER**.

**<sup>5</sup>** Нажмите **OPTION** для выхода из дисплея

настроек. Будет отображен индикатор блокировки от детей.

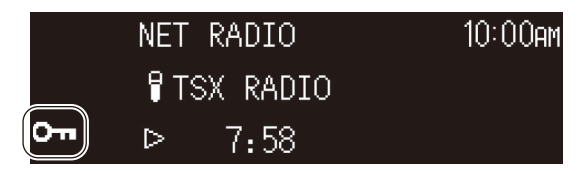

#### *Примечание*

Для отключения функции блокировки от детей выберите **OFF** в пункте **4**.

# <span id="page-31-0"></span>**Зарядка мобильного устройства (Qi)**

С помощью данного аппарата можно заряжать мобильное устройство со значком Qi. Для получения дополнительной информации относительно функции зарядки Qi см. документацию, прилагаемую к мобильному устройству.

#### *Примечание*

Функция зарядки Qi недоступна в любой из следующих ситуаций:

- Qi function отключена (С с. 36).
- Функция Charging in standby отключена ( $\sigma$  с. 36), и аппарат находится в режиме ожидания.

### $\mathcal{L}$ расположите мобильное историјанта значе значе се строиство значе се строиство значе се строиство значе се строист зарядной площадке аппарата.

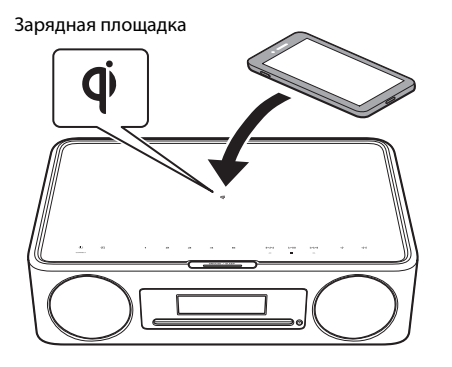

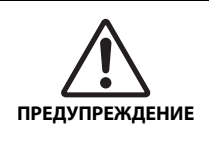

металлические предметы, например ремешки с металлическими элементами. Несоблюдение данного предостережения может привести к возгоранию, ожогу или другой травме.

Состояние зарядки можно проверить с помощью индикатора зарядки Qi.

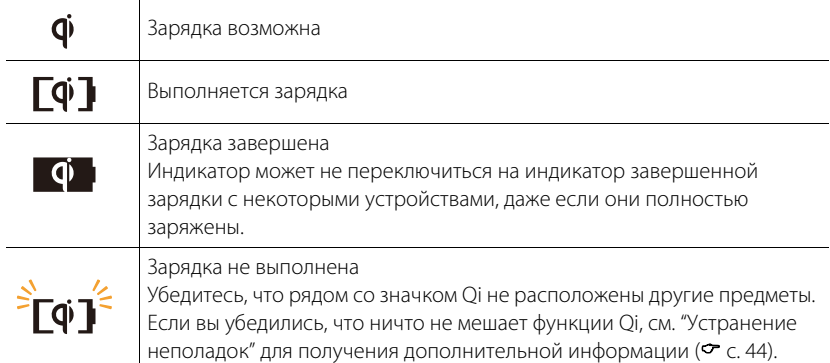

#### *Примечание*

- **•** Если зарядка не начинается, уберите устройство и снова расположите его на зарядной площадке  $\P$ .
- **•** Во время зарядки снимите крышку или чехол, прикрепленные к мобильному устройству. Если между аппаратом и мобильным устройством во время зарядки расположить магнитную карту или смарт-карту, магнитная полоска или микросхема радиочастотной идентификации (RFID), используемая на некоторых кредитных картах или паспортах, может быть повреждена.
- **•** При высокой температуре окружающей среды зарядка может занять больше времени.
- **•** Если вибрации, возникающие при выводе звука, приводят к перемещению мобильного устройства, расположите между мобильным устройством и аппаратом противоскользящую накладку (приличания сорожностью поверхностью вверх.<br>Противоскользящую накладку (прилагается) шершавой поверхностью вверх.

# <span id="page-32-0"></span>**Настройка яркости дисплея (светорегулятор)**

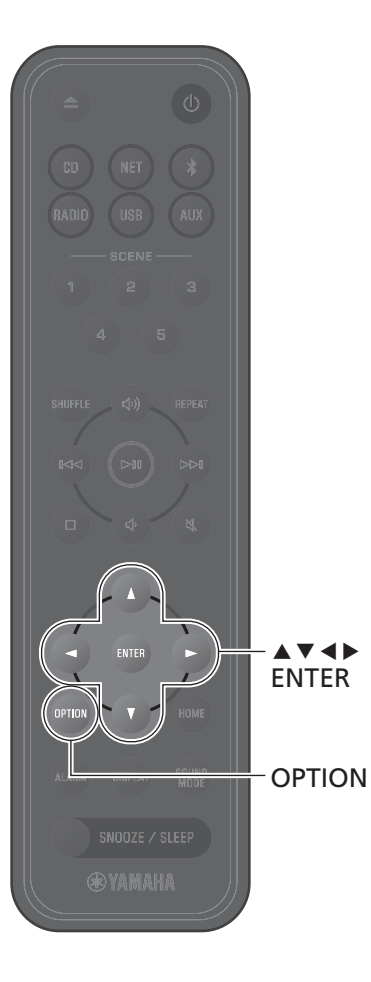

Яркость дисплея можно регулировать автоматически или вручную.

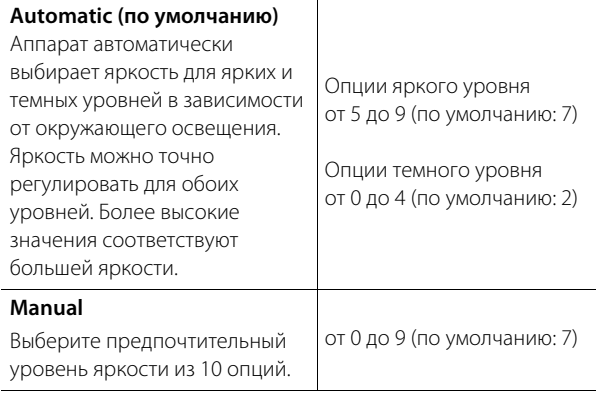

### **<sup>1</sup>** Нажмите **OPTION**.

**2** С помощью  $\blacktriangleleft$  выберите  $\frac{C}{S\times S}$  и нажмите **ENTER**.

**3** С помощью ▲/▼ выберите **Dimmer** и нажмите **ENTER**.

**4** С помощью **A/V** выберите **Automatic** или **Manual** и нажмите **ENTER**.

**5** С помощью  $\blacktriangle/\blacktriangledown/\blacktriangle/\blacktriangleright$  выберите опцию и/или уровень.

и/или уровень. При выборе **Automatic** будет показан следующий дисплей.

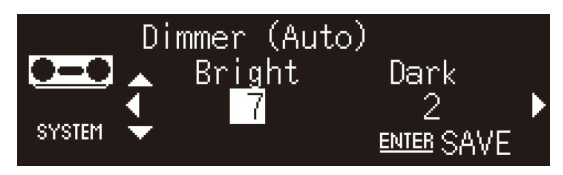

- **<sup>6</sup>** Нажмите **ENTER** для сохранения настроек.
- **<sup>7</sup>** Нажмите **OPTION** для выхода из дисплея настроек.

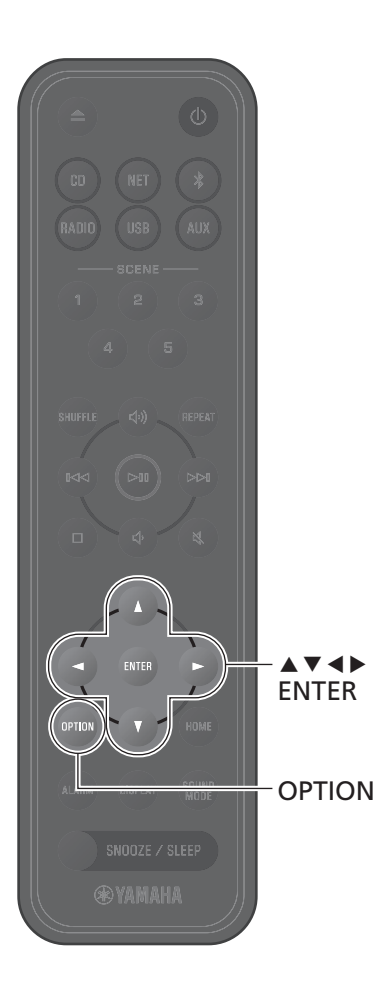

# <span id="page-33-0"></span>**Настройки опций**

С помощью меню опций можно выполнить различные настройки. См. ["Список меню опций"](#page-34-0) на следующей странице для получения информации о доступных опциях.

### **<sup>1</sup>** Нажмите **OPTION**.

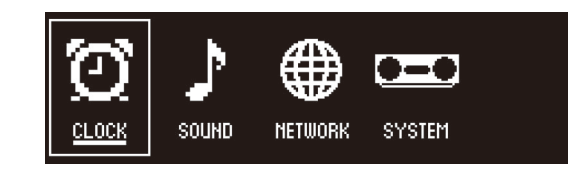

**2** С помощью  $\blacktriangleleft$  **выберите группу меню и** нажмите **ENTER**.

 $3$  С помощью  $\blacktriangle/\blacktriangledown/\blacktriangle/\blacktriangleright$  выберите настройку и нажмите **ENTER**.

Нажмите **OPTION** для отмены настройки до ее завершения.

**<sup>4</sup>** Нажмите **OPTION** для выхода из дисплея настроек.

#### *Примечание*

Значок  $\diamondsuit$  на дисплее указывает на текущие настройки.

<span id="page-34-3"></span><span id="page-34-2"></span><span id="page-34-1"></span><span id="page-34-0"></span>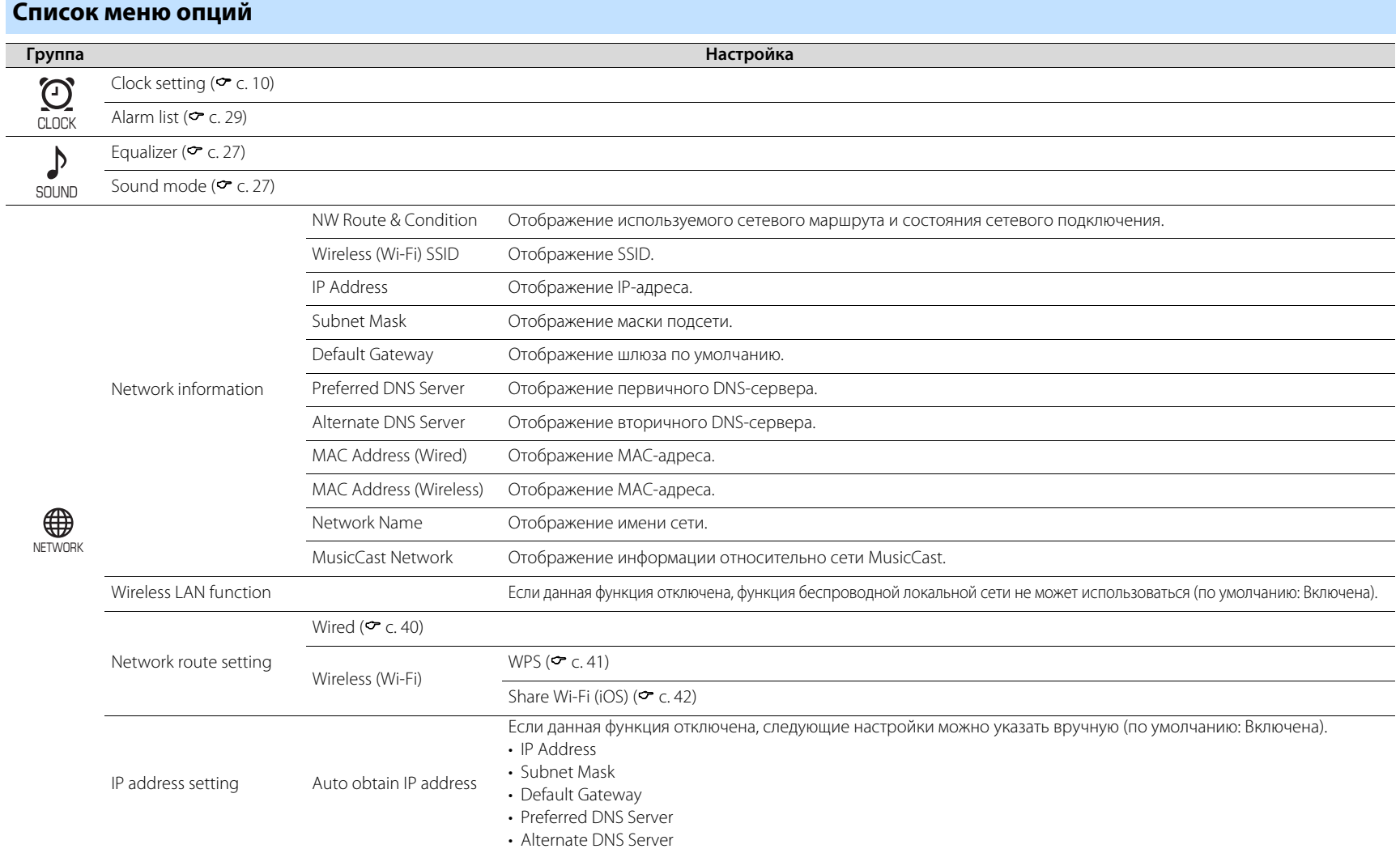

<span id="page-35-2"></span><span id="page-35-1"></span><span id="page-35-0"></span>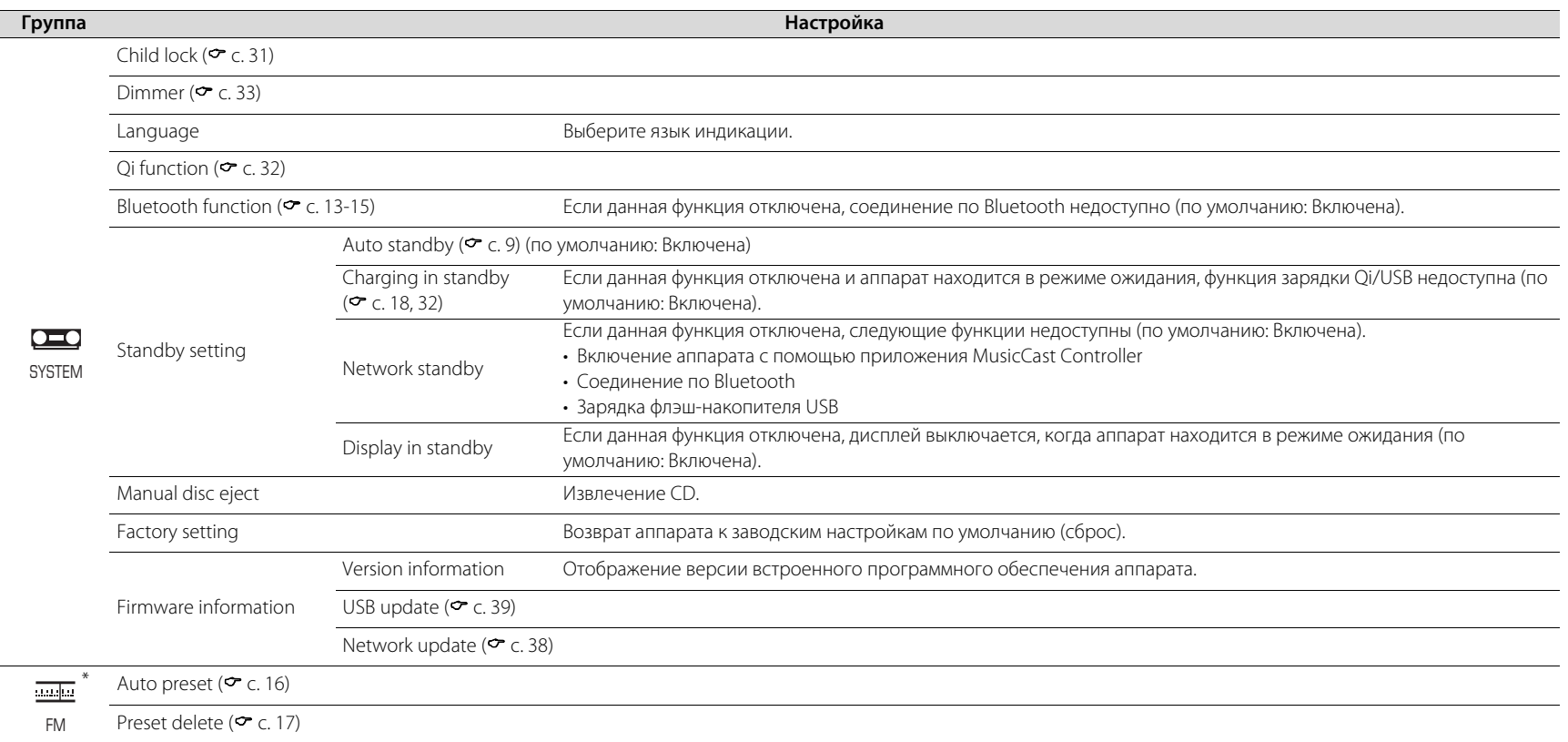

<span id="page-35-4"></span><span id="page-35-3"></span>\* Отображается только когда источником входного сигнала является FM

# <span id="page-36-0"></span>**Сопряжение аппарата с устройствами, поддерживающими MusicCast**

Приложение MusicCast Controller можно использовать для сопряжения аппарата с другими устройствами, поддерживающими MusicCast, для совместного использования музыки между устройствами (MusicCast Link). Наслаждайтесь прослушиванием музыки со смартфона, интернет-радио или потоковых сервисов в любом месте своего дома с помощью простого управления. Посетите веб-сайт Yamaha для получения подробной информации относительно MusicCast и устройств, поддерживающих MusicCast.

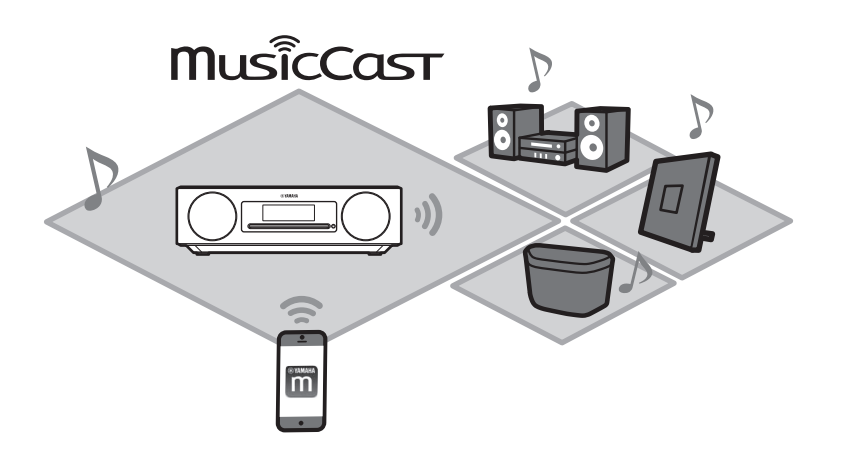

Зарегистрируйте аппарат с помощью приложения MusicCast Controller, а затем зарегистрируйте с помощью приложения другие устройства, поддерживающие MusicCast.

#### *Примечание*

Для регистрации аппарата с помощью приложения см. ["Использование MusicCast Controller](#page-10-0)  [для подключения к сети"](#page-10-0) ( $\sim$  с. 11).

**Нажмите © (Настройки).** 

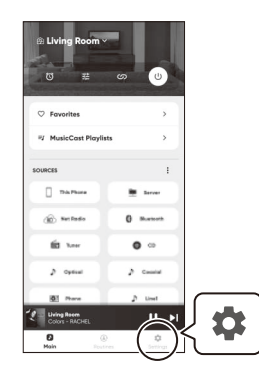

**<sup>2</sup>** Следуйте экранным инструкциям приложения для регистрации устройств, поддерживающих MusicCast.

<span id="page-37-0"></span>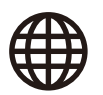

# **Обновления встроенного программного обеспечения**

### **Обновление встроенного программного обеспечения**

По мере добавления функций и устранения недостатков будет предоставляться новое встроенное программное обеспечение.

Посетите веб-сайт Yamaha для получения подробной информации относительно встроенного программного обеспечения аппарата. Встроенное программное обеспечение может обновляться с помощью приложения MusicCast Controller, через Интернет или с помощью флэш-накопителя USB.

#### *Уведомление*

Не пытайтесь управлять аппаратом или отсоединять шнур питания или сетевой кабель во время обновления встроенного ПО. Если обновление встроенного программного обеспечения было прервано, аппарат может перестать работать. В этом случае обратитесь к ближайшему авторизованному дилеру или в сервисный центр Yamaha.

#### <span id="page-37-1"></span>**Если аппарат подключен к Интернету**

После выпуска нового встроенного программного обеспечения будет отображено уведомление в приложении MusicCast Controller или на аппарате. После этого можно будет обновить встроенное программное обеспечение с помощью приложения или самого аппарата.

- **•** При использовании приложения MusicCast Controller для обновления встроенного программного обеспечения аппарата просто следуйте экранным инструкциям приложения.
- **•** При использовании самого аппарата для обновления встроенного программного обеспечения см. "[Обновление встроенного программного](#page-38-1)  [обеспечения с помощью самого аппарата"](#page-38-1) ( $\sigma$  с. 39).

#### *Примечание*

Недостаточная скорость Интернета или другие проблемы с беспроводной сетью могут помешать получению аппаратом уведомлений об обновлении встроенного программного обеспечения. В этом случае используйте для обновления флэш-накопитель USB ( $\sim$  с. 39).

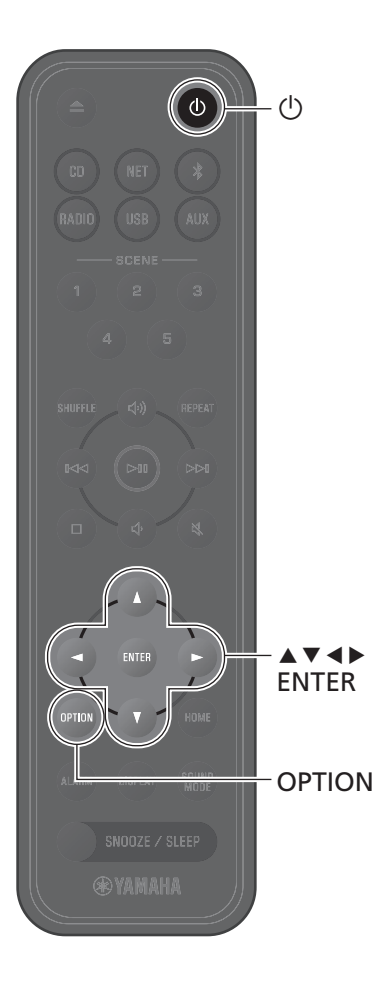

### <span id="page-38-1"></span>**Обновление встроенного программного обеспечения с помощью самого аппарата**

Выполните описанную ниже процедуру для обновления встроенного программного обеспечения аппарата.

### **<sup>1</sup>** Нажмите **OPTION**.

- **2** С помощью  $\blacktriangleleft$  выберите  $\frac{C}{\text{SSEM}}$ , а затем нажмите **ENTER**.
- **3** С помощью ▲/▼ выберите **Firmware information** и нажмите **ENTER**.

### **4** С помощью **A/V** выберите **Network update** и нажмите **ENTER**.

Будет отображено диалоговое окно обновления NETWORK.

### $\frac{1}{2}$  **С помощью </> <del>◆</del>/** выберите **OK**, а затем нажмите **ENTER**.

Начнется обновление встроенного ПО.

# **<sup>6</sup>** Нажмите **SNOOZE/SLEEP** на аппарате при переключении индикации между **Completed!** и **Press the SNOOZE key**.

Обновление встроенного программного обеспечения успешно завершено.

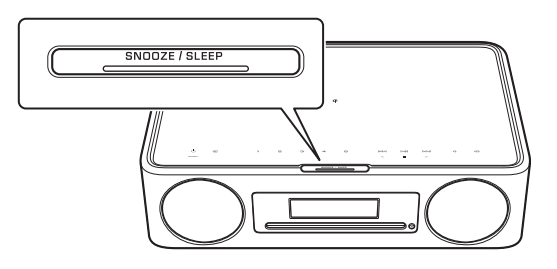

### <span id="page-38-0"></span>**Если аппарат не подключен к Интернету**

Если аппарат не подключен к Интернету или скорость Интернета низкая, используйте флэш-накопитель USB для обновления встроенного программного обеспечения. Посетите веб-сайт Yamaha для получения информации о загрузке и обновлении встроенного программного обеспечения.

# <span id="page-39-0"></span>**Проводное сетевое подключение**

Для выполнения проводного сетевого подключения подсоедините стандартный сетевой кабель с экранированной витой парой (STP) (прямой, категории 5 или выше; имеется в продаже) к гнезду NETWORK на задней панели.

### **<sup>1</sup>** Нажмите **OPTION**.

**2** С помощью  $\blacktriangleleft$ /  $\blacktriangleright$  выберите  $\bigoplus_{\text{NETWORK}}$  и нажмите **ENTER**.

Выберите **Network route setting**>**Wired** и выполните инструкции на дисплее для завершения настройки.

#### *Примечание*

- **•** При использовании маршрутизатора, не поддерживающего DHCP, выберите >**IP address setting** в меню опций для настройки сетевых параметров (← с. 35).<br>Настройки сетевых параметров (← с. 35).
	- **•** Чтобы вручную настроить маску подсети маршрутизатора, примените ту же маску подсети, которая используется данным аппаратом, для всех устройств ( $\sim$  с. 35).

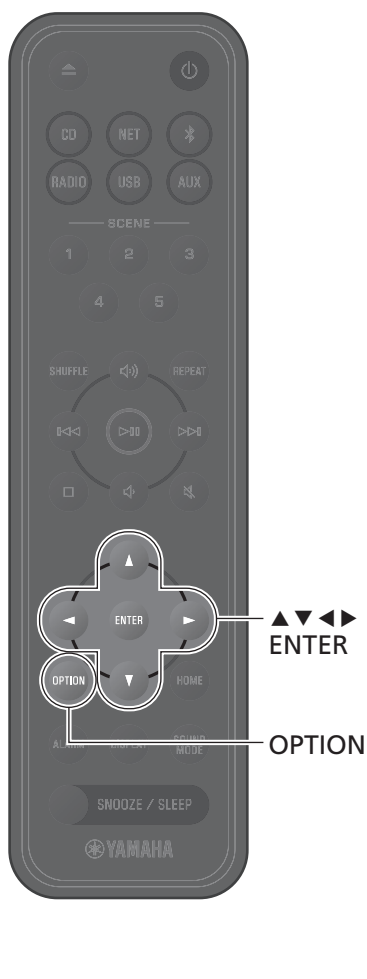

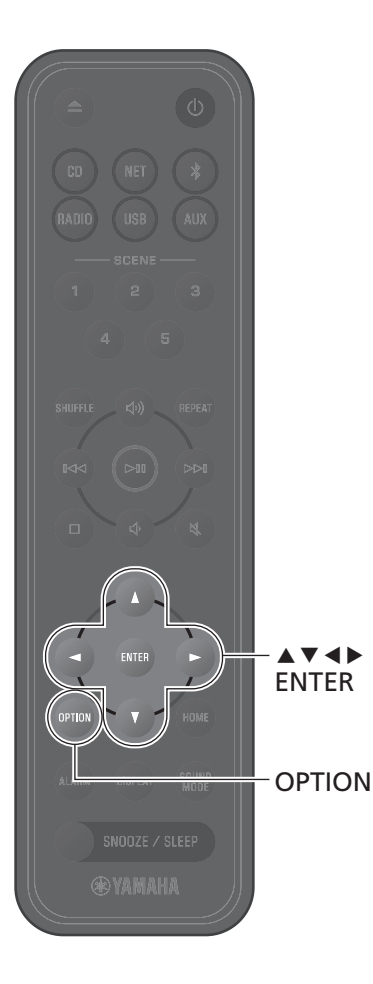

# <span id="page-40-0"></span>**Использование WPS (Wi-Fi Protected Setup) для подключения к сети**

Требуется маршрутизатор беспроводной локальной сети (точка доступа), оснащенный кнопкой WPS.

### **<sup>1</sup>** Нажмите **OPTION**.

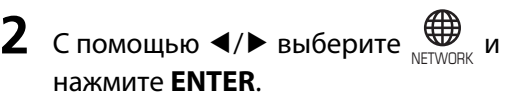

#### Выберите **Network route setting**>**Wireless**

**(Wi-Fi)**>**WPS** и выполните инструкции на дисплее для завершения настройки. Во время настройки необходимо нажать кнопку WPS на беспроводном маршрутизаторе.

Когда соединение установлено, горит индикатор +.

#### **WPS**

Wi-Fi Protected Setup (WPS) – это стандарт, разработанный Wi-Fi Alliance для обеспечения легкой организации беспроводной сети.

#### *Примечание*

- **•** Использование WPS невозможно, если к аппарату подключен сетевой кабель.
- **•** Беспроводное соединение может быть не установлено, если аппарат и маршрутизатор беспроводной локальной сети (точка доступа) находятся слишком далеко друг от друга. В случае затруднений при установлении беспроводного соединения расположите аппарат и маршрутизатор беспроводной сети (точку доступа) ближе друг к другу.

<span id="page-41-0"></span>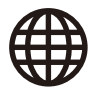

# **Использование настроек iPhone для подключения к сети**

При включении аппарата в первый раз после покупки или после инициализации аппарата на нем начнет мигать индикатор  $\widehat{\mathcal{F}}$ , и аппарат автоматически начнет поиск устройства iOS, например iPhone. Для легкого подключения к существующей беспроводной сети на аппарате можно применить сетевые настройки с устройства iOS.

Если к данному аппарату подключен сетевой кабель, сетевые настройки устройства iOS невозможно автоматически применить к аппарату (данной функции).

#### *Примечание*

- **•** Убедитесь в том, что устройство iOS подключено к маршрутизатору беспроводной локальной сети (точке доступа).
- **•** Требуется устройство iOS под управлением iOS 7.1 или более поздней версии.
- **•** Сетевые настройки устройства iOS невозможно применить к аппарату для установки беспроводного подключения, если маршрутизатор беспроводной локальной сети использует алгоритм шифрования WEP.
- **•** Будут инициализированы следующие настройки:
- − Сетевые настройки
- $-$  Снова зарегистрируйте аппарат с помощью приложения MusicCast Controller ( $\sim$  [c. 11\)](#page-10-0).
- − Настройки Bluetooth
- При выполнении любой операции во время мигания индикатора  $\widehat{\mathbb{F}}$  настройка не будет выполнена. В этом случае воспользуйтесь пультом ДУ для использования сетевых настроек устройства iOS.
- **1** Нажмите **OPTION**.
- **2** С помощью ◀/▶ выберите  $\biguplus_{\texttt{NEWORK}}$  и нажмите **ENTER**. Выберите **Network route setting**>**Wireless (Wi-Fi)**>**Share Wi-Fi (iOS)** и выполните

инструкции на дисплее для завершения настройки.

**<sup>1</sup>** Пока мигает индикатор +, откройте настройки Wi-Fi колонки AirPlay. колонки AirPlay.

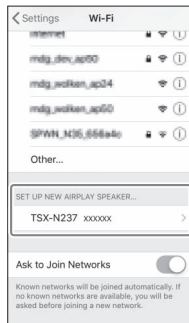

# **<sup>2</sup>** Выберите беспроводную сеть (точку доступа), к которой

будет подключен аппарат. После того, как сетевые настройки будут успешно переданы, аппарат автоматически подключится к выбранной беспроводной сети.

<span id="page-42-0"></span>Если аппарат не функционирует надлежащим образом, см. приведенную ниже таблицу. Если неисправность не указана в таблице или если проблема не устранена после выполнения приведенных инструкций, выключите аппарат, отключите аппарат от электрической розетки и обратитесь к ближайшему авторизованному дилеру Yamaha или в сервисный центр.

# **Неисправности общего характера**

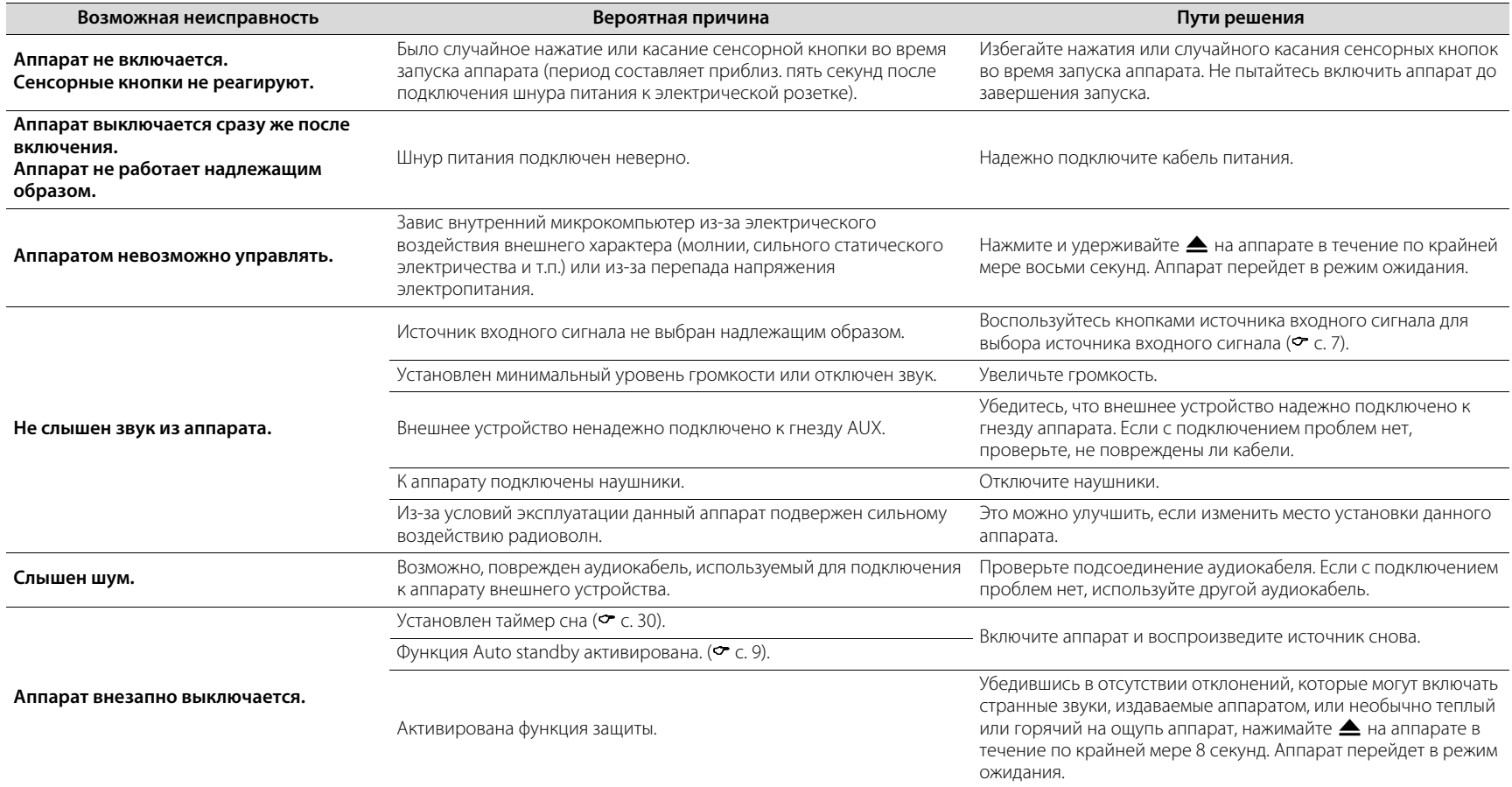

<span id="page-43-0"></span>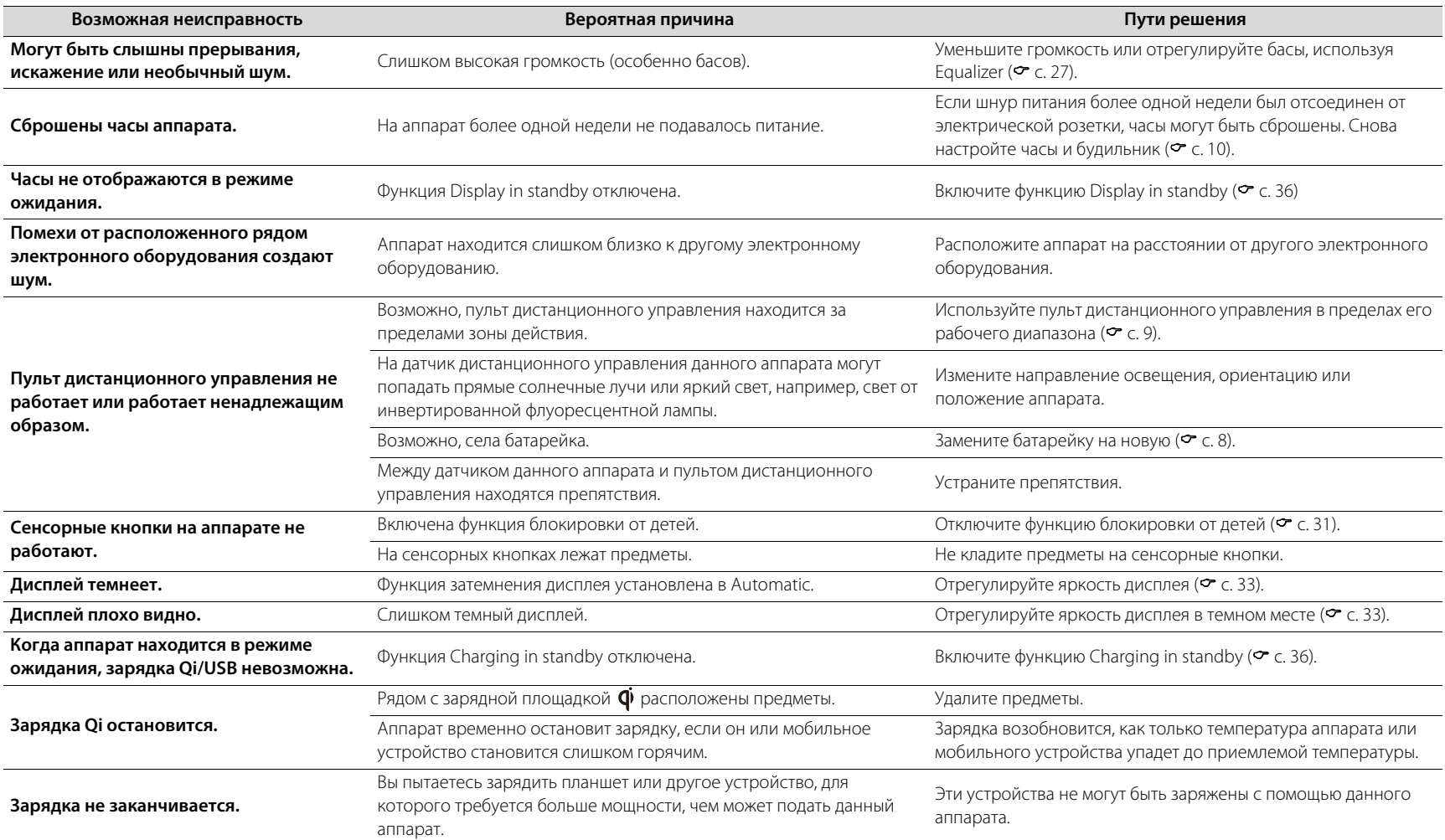

# **Сеть**

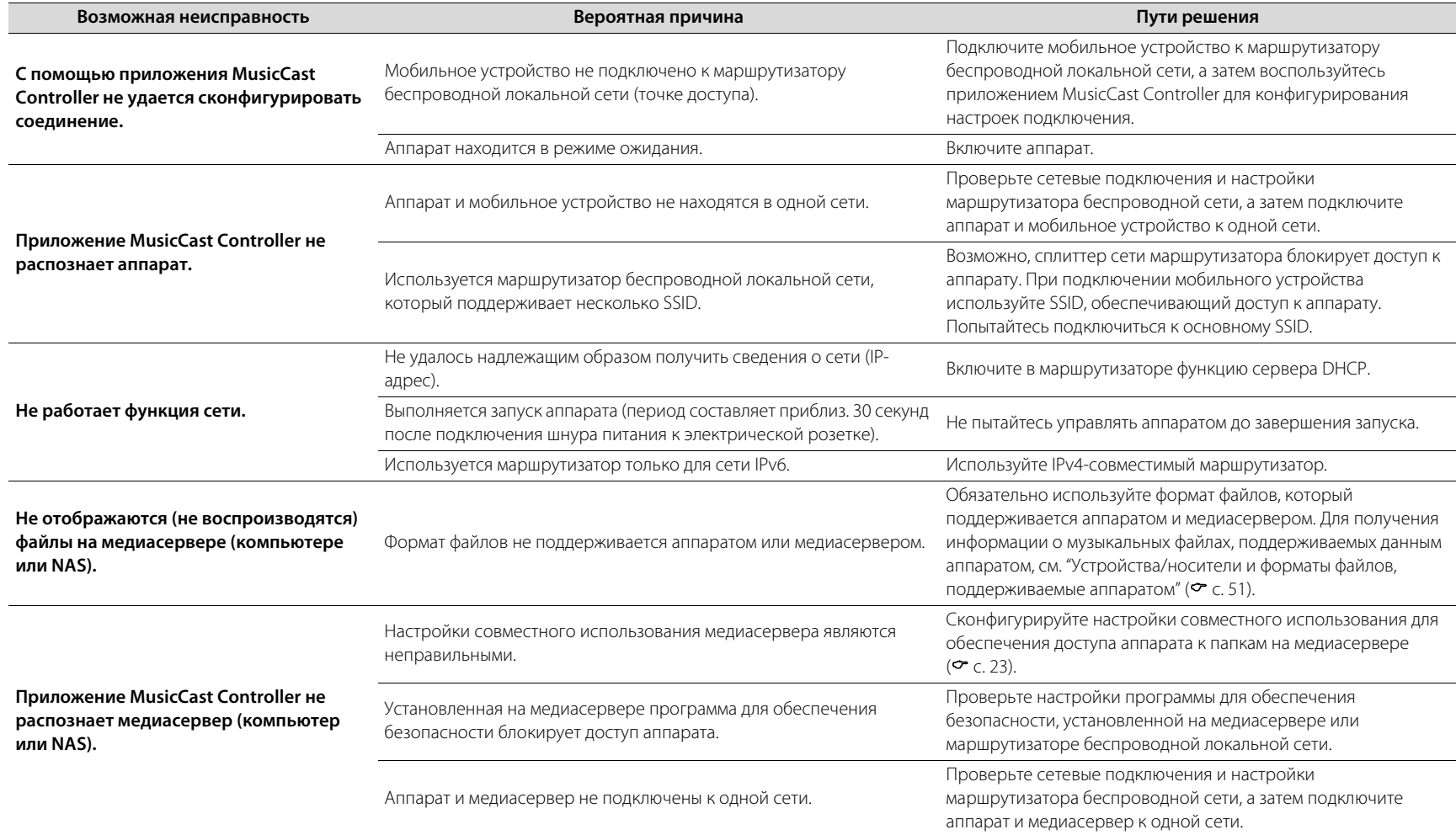

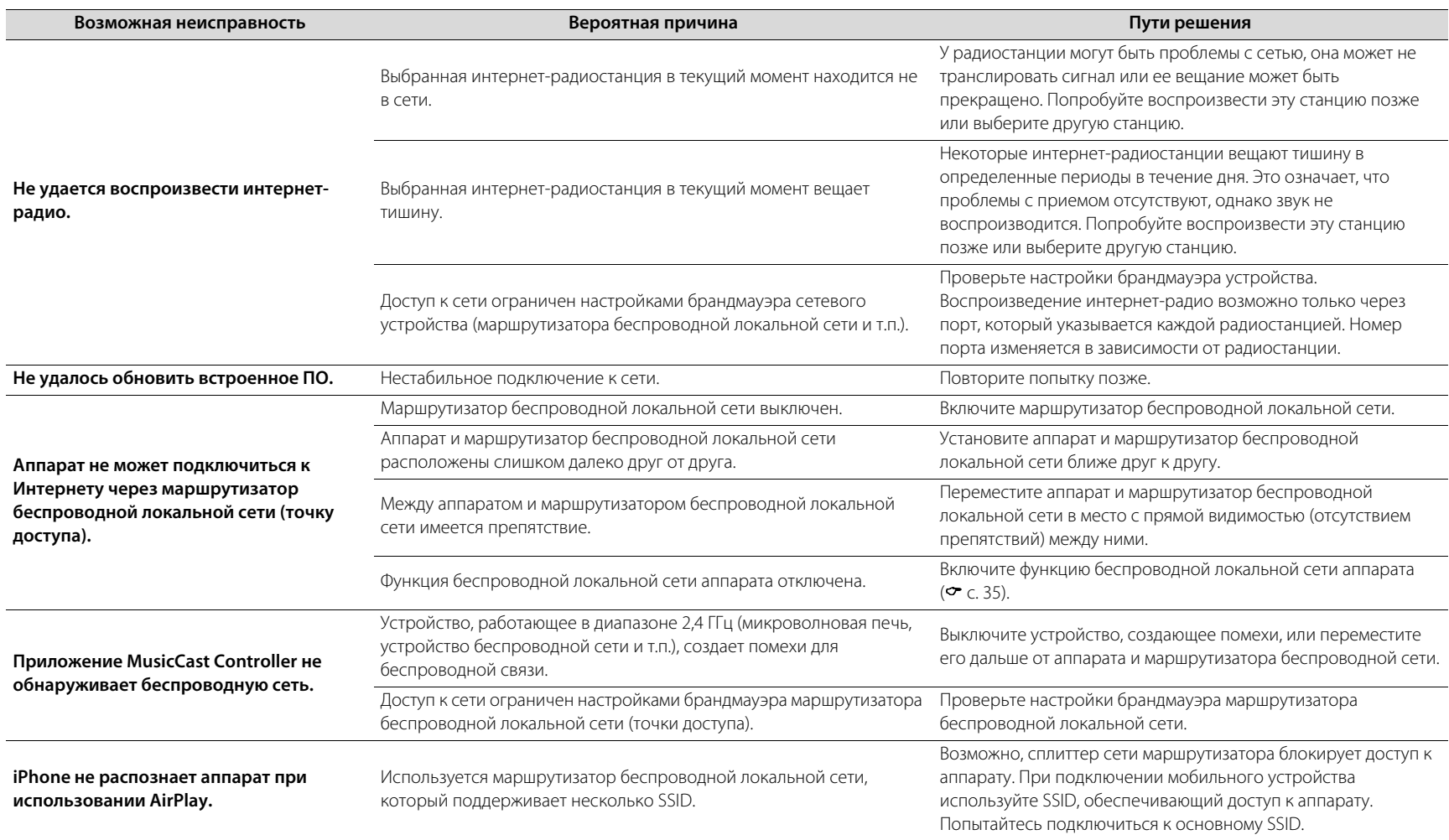

# **Bluetooth**

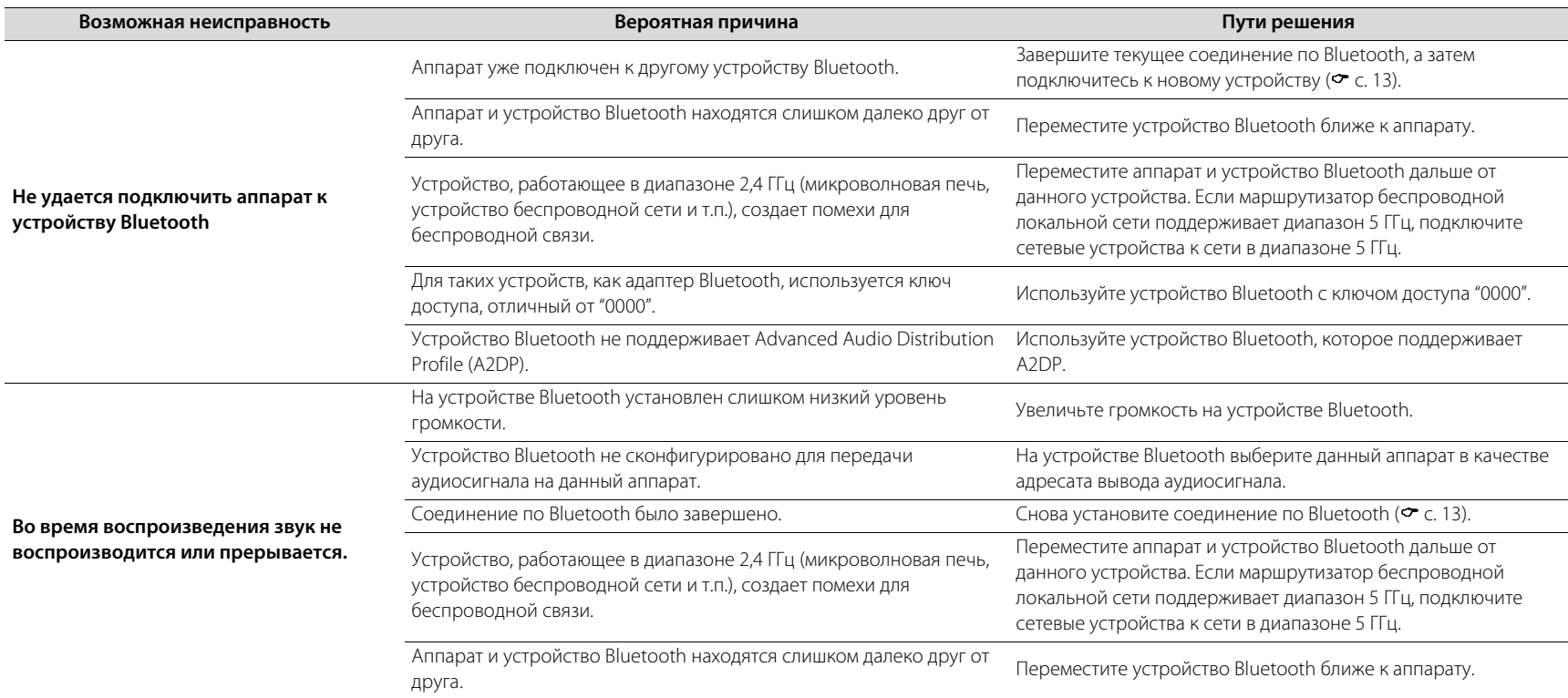

# **Диск**

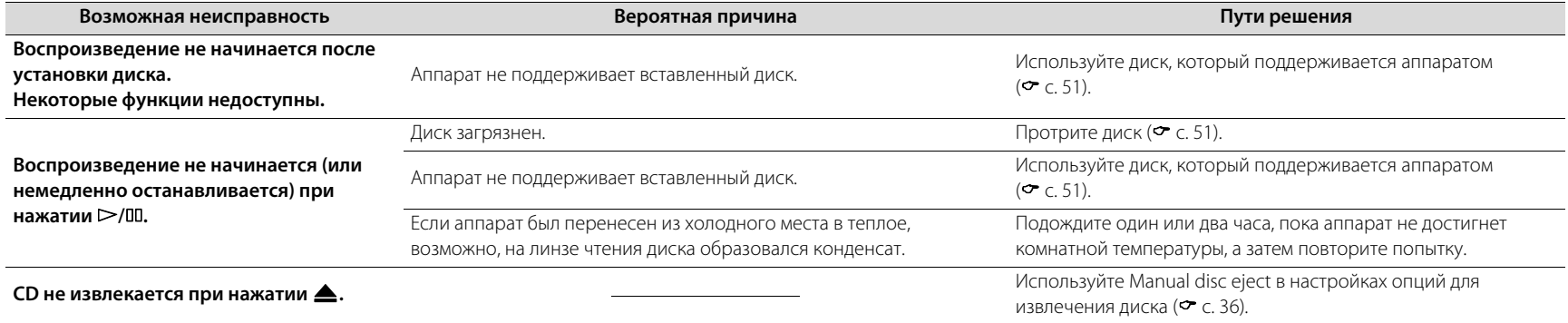

# **Оповещение**

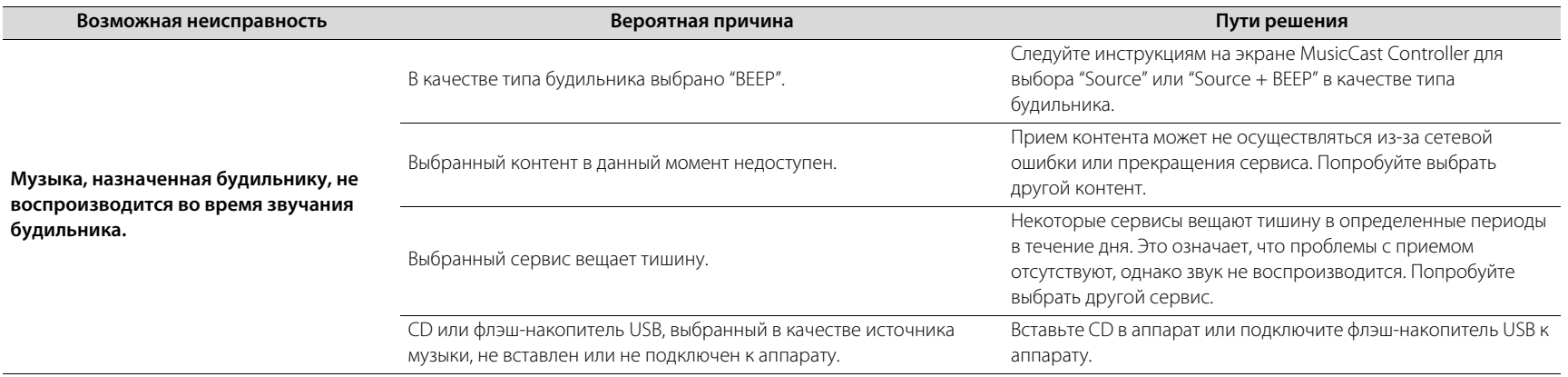

# **Флэш-накопитель USB**

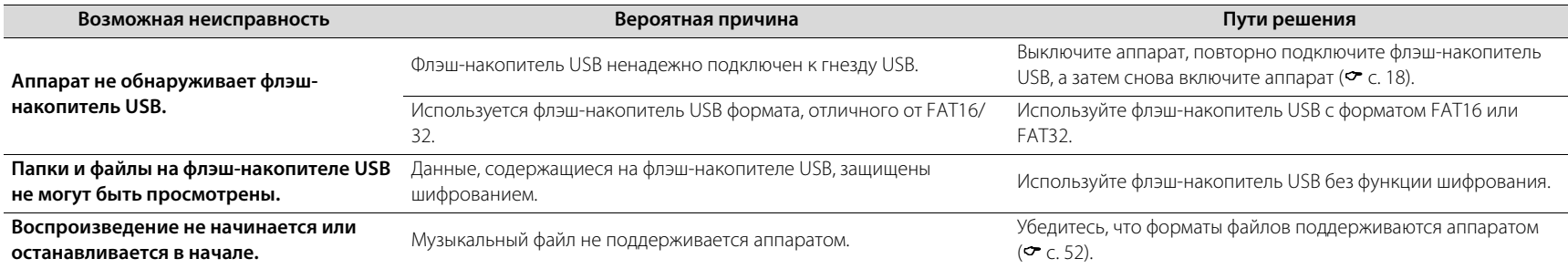

# **Прием FM**

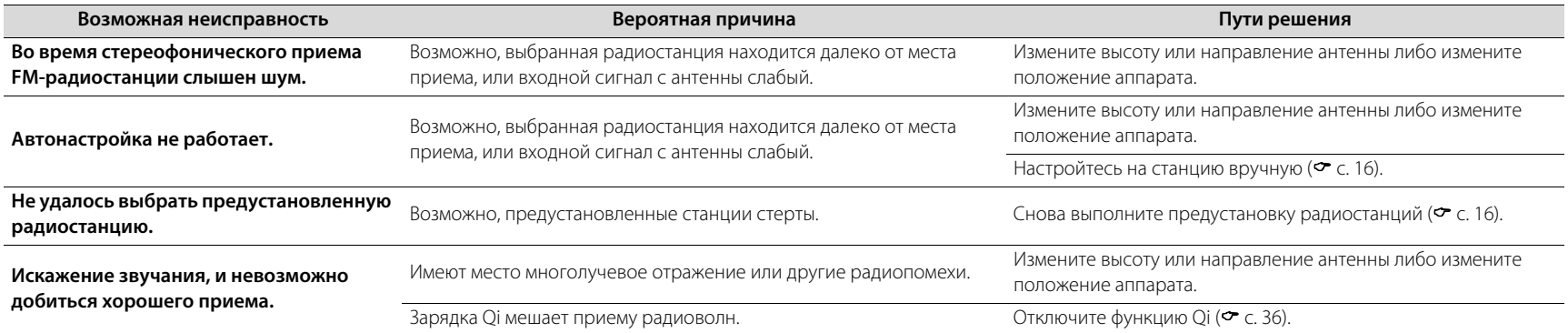

# <span id="page-49-0"></span>Сообщения на дисплее

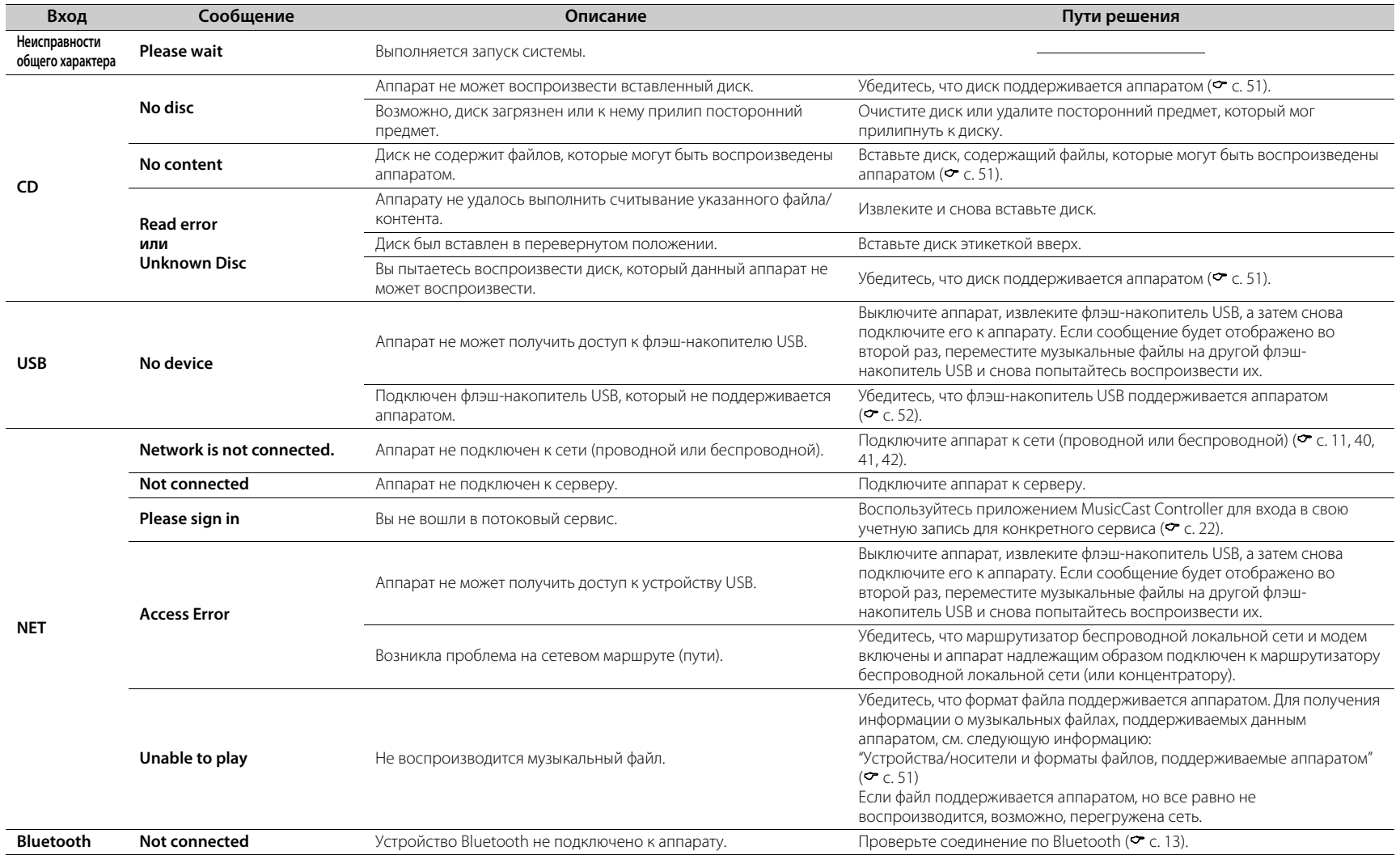

# <span id="page-50-0"></span>Устройства/носители и форматы файлов, поддерживаемые аппаратом

# <span id="page-50-1"></span>**Устройства/носители**

### **Флэш-накопители USB**

- **•** Данный аппарат совместим с флэш-накопителями USB в формате FAT16 или FAT32. Не подключайте флэш-накопитель USB любого другого типа.
- **•** Флэш-накопители USB с шифрованием не могут быть использованы.
- **•** Работа всех флэш-накопителей USB не может быть гарантирована.

Компания Yamaha и ее поставщики не несут никакой ответственности в случае потери данных, сохраненных на подключенном к аппарату флэш-накопителе USB. В качестве меры предосторожности рекомендуется сделать резервные копии важных файлов.

### <span id="page-50-2"></span>**Диски**

**•** Данный аппарат разработан для использования с дисками аудио CD, CD-R/RW (формат ISO 9660) с любым из следующих логотипов, напечатанных на диске или обложке диска.

#### **Аудио CD CD-R/RW\***

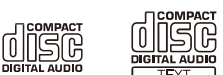

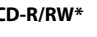

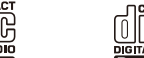

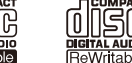

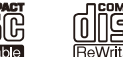

Диски с одним из следующих указаний.<br>FOR CONSUMER **FOR CONSUMER USE** FOR MUSIC USE ONLY

#### **Примечания о дисках**

**•** Не используйте какие-либо другие типы дисков, кроме указанных выше. Это может привести к повреждению аппарата.

- **•** CD-R/RW не удастся воспроизвести без инициализации. Финализация означает процесс изготовления диска, готового к воспроизведению на совместимом устройстве.
- **•** В зависимости от характеристик диска или условий записи воспроизведение некоторых дисков может быть невозможным.
- **•** Не используйте диски нестандартной формы (например, в виде сердца).
- **•** Не используйте диски с множеством царапин или с трещиной на поверхности или деформированные или склеенные диски.
- **•** Не прикасайтесь к поверхности диска. Держите диск за края или центральное отверстие.

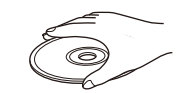

- **•** Для подписывания дисков со стороны этикетки используйте ручку с мягким фетровым наконечником.
- **•** Не используйте диск, к которому прикреплена лента, наклейки или этикетки. Диски с какими-либо из этих предметов, будучи вставленными в аппарат, могут не извлекаться.
- **•** Не используйте защитное покрытие с целью предотвращения возникновения царапин на диске.
- **•** Не вставляйте в аппарат какие-либо предметы, отличные от дисков.
- **•** Не вставляйте в аппарат больше одного диска одновременно. Это может привести к повреждению данного аппарата и самих дисков.
- **•** В случае загрязнения диска протрите его чистой, сухой тканью от центра к краям. Не используйте жидкость для стирания надписей или разбавитель.

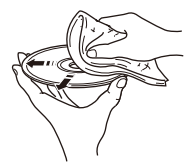

- **•** Очистители линз могут привести к повреждению аппарата, поэтому их использование запрещено.
- **•** Не подвергайте диски воздействию прямых солнечных лучей, высокой температуры, высокой влажности или пыльных условий.
- **•** Если диск не используется, извлеките его из аппарата и храните в соответствующем чехле.

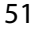

# <span id="page-51-0"></span>**Форматы файлов**

Данный аппарат поддерживает следующие форматы файлов.

### <span id="page-51-1"></span>**USB/сеть**

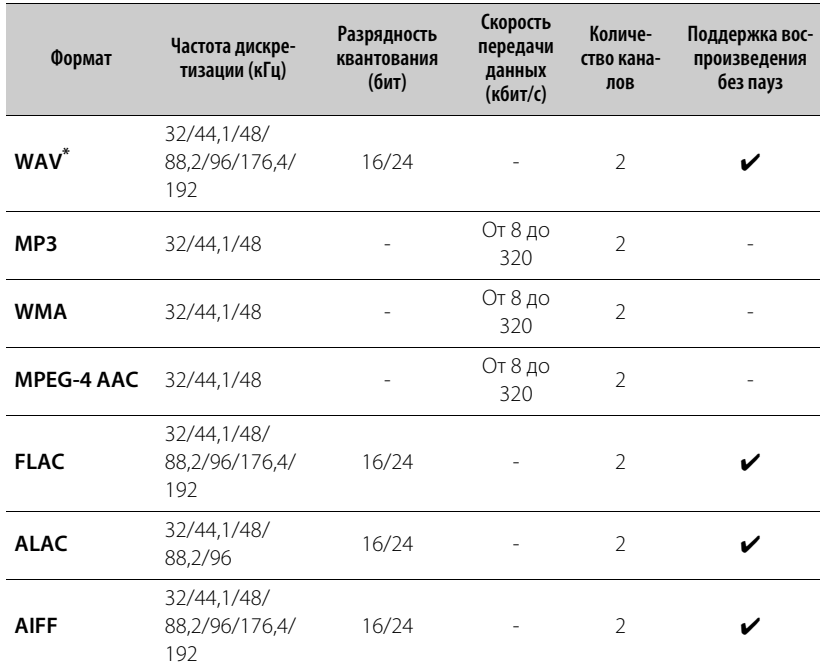

#### \* Только в формате линейной PCM

**•** Файлы управления цифровыми правами (DRM) не удастся воспроизвести.

**•** Форматы файлов, которые могут быть воспроизведены на аппарате, варьируются в зависимости от программного обеспечения, установленного на медиасервере (компьютере или NAS). Для получения дополнительной информации см. документацию, прилагаемую к программному обеспечению.

### **CD**

![](_page_51_Picture_225.jpeg)

<span id="page-52-0"></span>![](_page_52_Picture_201.jpeg)

#### **Wi-Fi**

![](_page_52_Picture_202.jpeg)

AirPlay **AirPlay 2** 

\*Ширина полосы частот канала только 20 MГц

![](_page_52_Picture_203.jpeg)

#### **Раздел усилителя**

**Тюнер**

![](_page_52_Picture_204.jpeg)

#### **Беспроводная зарядка**

![](_page_52_Picture_205.jpeg)

![](_page_53_Picture_139.jpeg)

\* При включенной функции Auto standby аппарат автоматически перейдет в режим ожидания в любой из ситуаций, описанных ниже. Потребляемая мощность в режиме ожидания будет варьироваться в зависимости от настроек опций, примененных к аппарату. См. раздел "Потребляемая мощность в режиме ожидания" в таблице выше.

(1) В качестве источника входного сигнала выбран CD, Bluetooth, USB или NET, однако аудиосигнал не воспроизводится и не выполняются операции в течение приблизительно 20 минут.

(2) Выбран источник входного сигнала, отличный от вышеперечисленных, однако не выполняются операции в течение приблизительно 8 часов.

**Неисправности общего характера**

Содержание данного руководства соответствует последним на дату публикации техническим характеристикам. Для получения последней версии руководства посетите веб-сайт Yamaha и загрузите файл с руководством.

# <span id="page-54-0"></span>Товарные знаки

![](_page_54_Picture_1.jpeg)

Для управления этой колонкой с поддержкой AirPlay 2 требуется iOS 11.4 или более поздняя версия.

Использование значка Работает с Apple означает, что данная приставка предназначена для работы конкретно с технологией, указанной на значке, и сертифицирована разработчиком на соответствие стандартам качества функционирования компании Apple.

Apple, AirPlay, Apple TV, Apple Watch, iPad, iPad Air, iPad Pro, iPhone, Lightning и iTunes являются товарными знаками Apple Inc., зарегистрированными в США и других странах.

### **App StoreSM**

App Store является знаком обслуживания Apple Inc.

### **Android™, Google Play™**

Android и Google Play являются товарными знаками Google LLC.

![](_page_54_Picture_9.jpeg)

Логотип Wi-Fi CERTIFIED™ и Wi-Fi Protected Setup являются сертификационными знаками Wi-Fi Alliance®. Wi-Fi, Wi-Fi CERTIFIED, Wi-Fi Protected Setup и WPA2 являются зарегистрированными товарными знаками Wi-Fi Alliance®.

# **& Bluetooth**®

Текстовый знак и логотипы Bluetooth® являются зарегистрированными товарными знаками, принадлежащими Bluetooth SIG, Inc., и любое использование этих знаков Yamaha Corporation осуществляется по лицензии. Другие товарные знаки и фирменные наименования принадлежат их владельцам.

# **MusicCast**

MusicCast является товарным знаком или охраняемым товарным знаком Yamaha Corporation.

# **di**

Символ "Qi" является товарным знаком Wireless Power Consortium.

### **GPL/LGPL**

В некоторых компонентах этого продукта используется программное обеспечение с открытым кодом согласно лицензии GPL/LGPL. Вы имеете право получать, дублировать, изменять и распространять только этот открытый код. Информация об открытом программном обеспечении GPL/LGPL, способах его получения и лицензии GPL/LGPL представлена на веб-сайте Yamaha **Corporation** 

(https://download.yamaha.com/sourcecodes/musiccast/).

### **Лицензии**

Для получения информации о лицензиях на программное обеспечение третьей стороны в данном изделии см. следующий веб-сайт. http://(IP-адрес данного изделия\*)/licenses.html

\* IP-адрес данного изделия проверяется с помощью MusicCast Controller.

Yamaha Global Site **https://www.yamaha.com/**

Yamaha Downloads **https://download.yamaha.com/**

> © 2023 Yamaha Corporation Published 09/2023 KSEM-B0

![](_page_55_Picture_3.jpeg)